# **INTERFACE ETHERNET**

# Notice d'utilisation

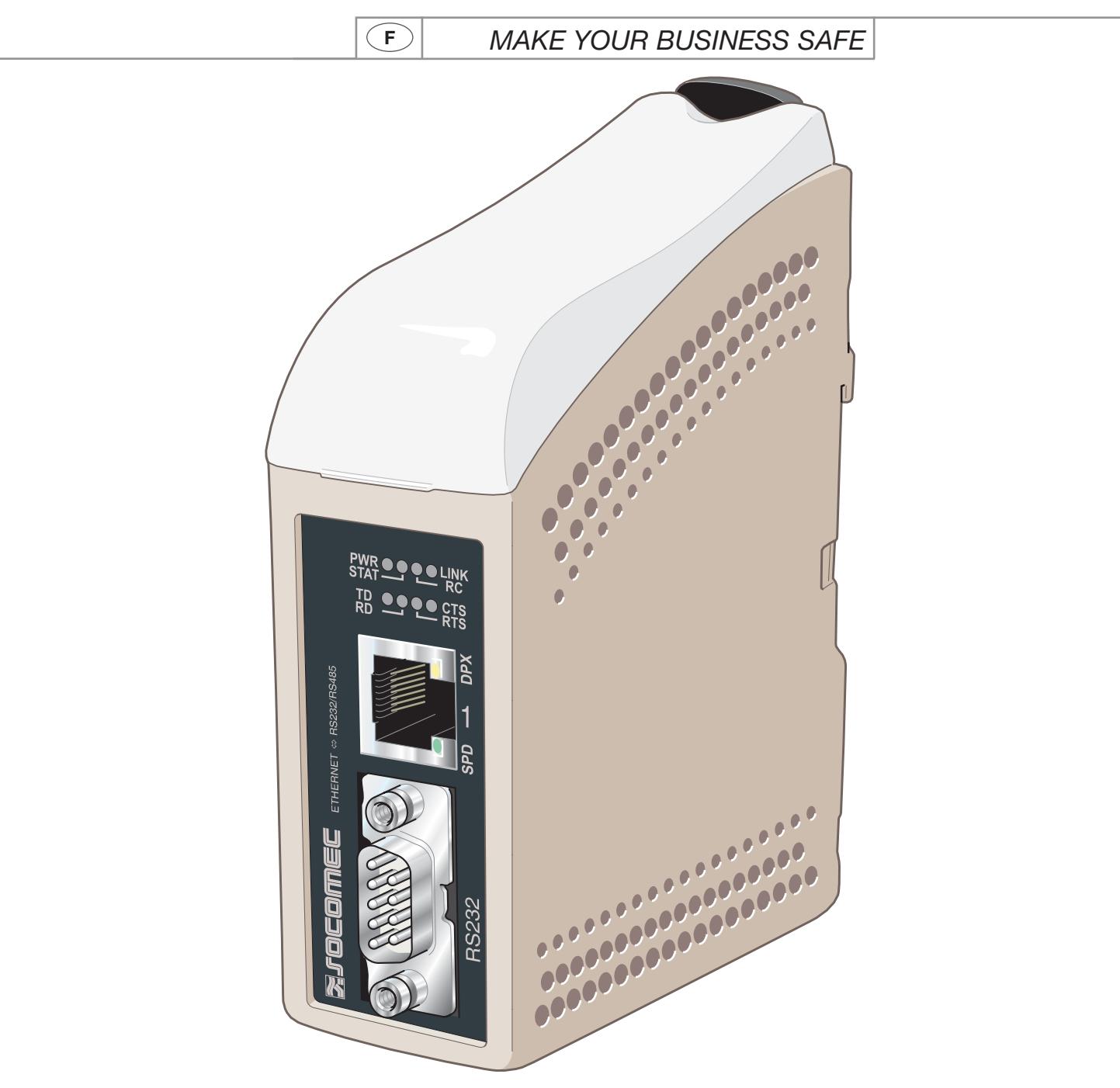

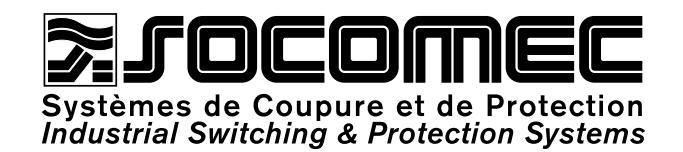

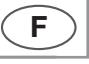

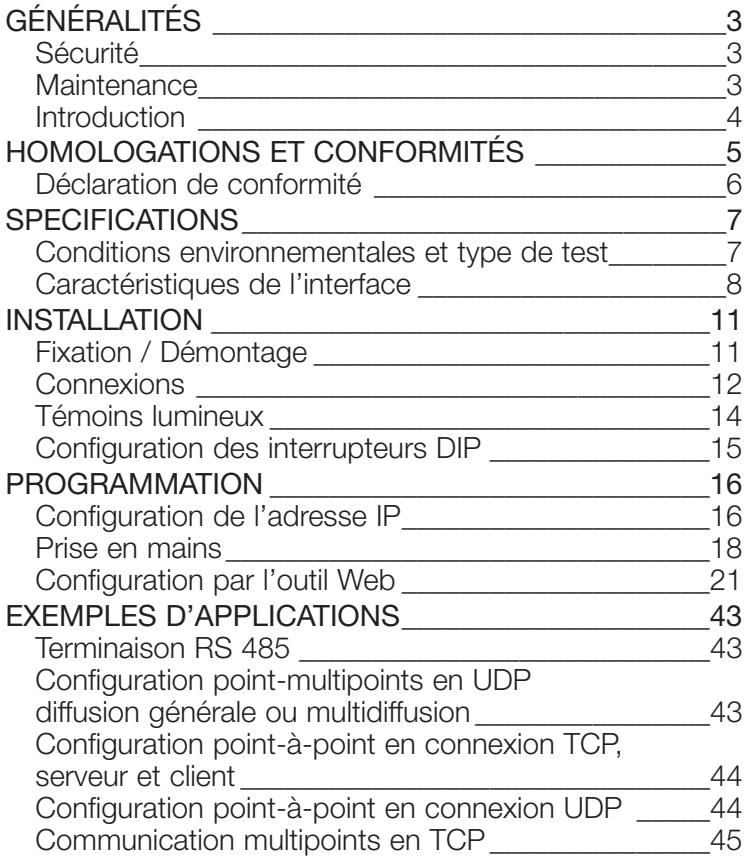

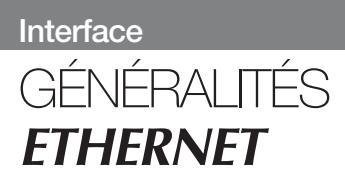

## **Sécurité**

#### AVANT INSTALLATION

Lisez le présent manuel dans son intégralité et rassemblez toutes les informations disponibles sur l'appareil. Veillez à bien en comprendre toutes les implications. Vérifier que votre application n'excède pas les spécifications techniques de fonctionnement de cet équipement.

Cet appareil ne peut être installé que par du personnel qualifié.

Cet appareil doit être intégré à un coffret d'appareillage, ou équivalent, permettant de restreindre l'accès aux personnels d'entretien uniquement.

Le câblage d'alimentation électrique doit être protégé par des fusibles de calibre suffisant, et il doit être possible si nécessaire de le déconnecter manuellement du réseau. Veillez à la bonne conformité aux réglementations nationales en matière d'installation.

Cet appareil utilise utilise une ventilation par convection. Pour éviter toute entrave à la circulation de l'air autour de lui, respectez les préconisations en matière de dégagements (voir paragraphe Ventilation).

#### AVANT FIXATION, UTILISATION OU DEMONTAGE DE L'APPAREIL

Isolez l'appareil du réseau électrique et de toutes les autres connexions électriques, pour éviter toute mise en contact avec une tension dangereuse.

**Ne pas ouvrir l'appareil alors qu'il est branché. Des tensions dangereuses peuvent circuler à l'intérieur de l'appareil lorsqu'il est raccordé au réseau électrique ou aux circuits TNV.**

#### **MAINTENANCE**

Aucune intervention n'est nécessaire tant que l'équipement est utilisé dans les conditions spécifiées.

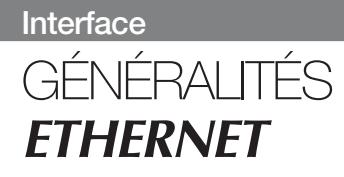

### **Introduction**

L'interface ETHERNET/ RS232-RS485 est un convertisseur Ethernet-Série industriel ou un Serveur terminal Ethernet.

L'interface série est configurable au choix entre les connectiques RS232 et RS485. L'interface Ethernet est de type 10/100BASE-T et supporte les protocoles réseau suivants : TCP, UDP, ICMP, IGMP, HTTP et ARP.

L'utilisation de 2 convertisseurs permet d'obtenir une liaison série point-à-point sur réseau Ethernet utilisant le protocole UDP ou TCP, au choix. En TCP, l'interface peut être configurée en mode client ou serveur.

Chaque appareil transmet les données de son interface série à l'interface série de l'autre appareil.

Les communications série à grande distance sont ainsi possibles sur les réseaux préexistants.

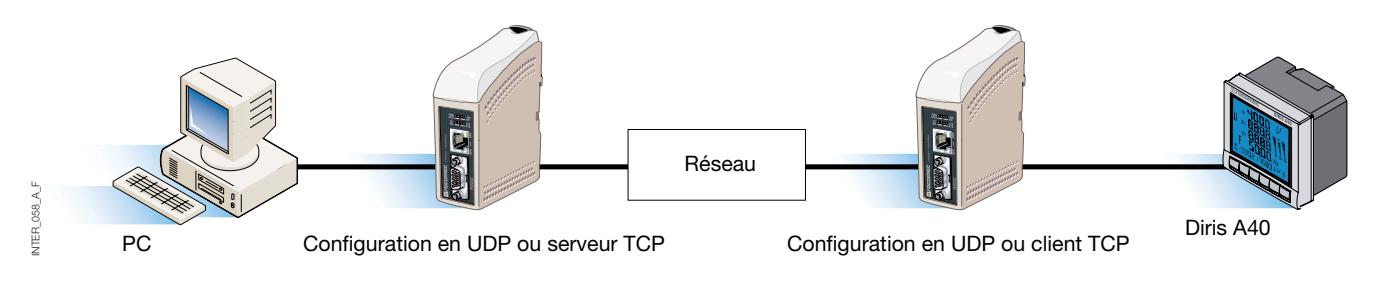

Lorsque l'interface ETHERNET / RS232-RS485 est utilisée avec le protocole UDP, il est également possible de communiquer en multipoints (d'un maître à plusieurs

esclaves), avec utilisation d'une adresse de diffusion générale ou d'un adressage multidiffusion.

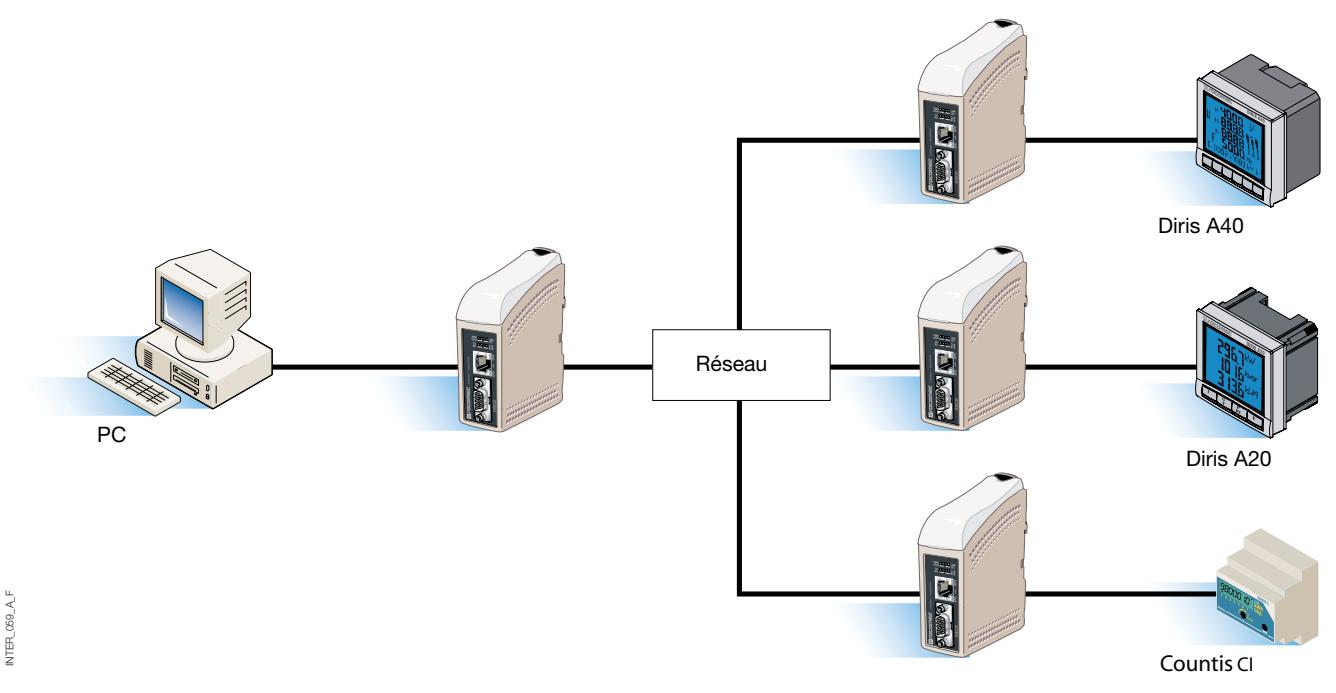

Pour tout complément d'information sur les applications et les données techniques, connectez-vous à www.socomec.com.

L'outil Web comprend par ailleurs une aide en ligne intégrée qui décrit en détails toutes les fonctions et tous les modes.

Lien direct vers l'aide de la passerelle ETHERNET /RS232-RS485 sur le CD : explorez l'outil Web

# **ETHERNET** HOMOLOGATIONS ET CONFORMITÉS

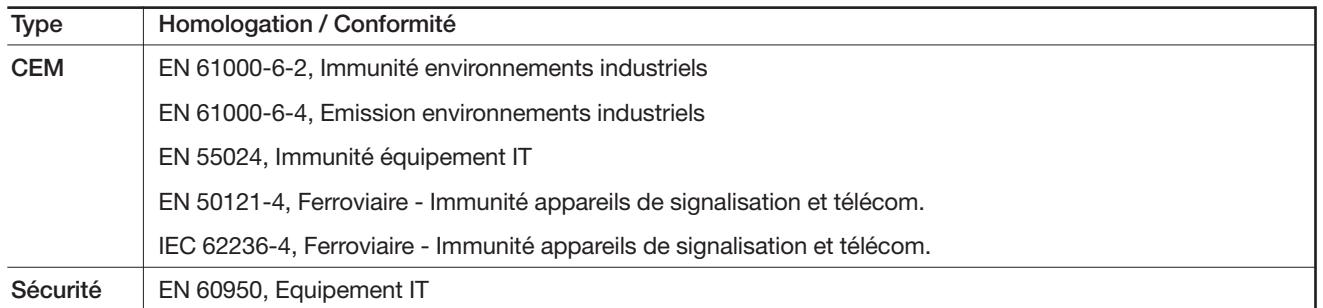

# **ETHERNET** HOMOLOGATIONS ET CONFORMITÉS

### **Déclaration de conformité**

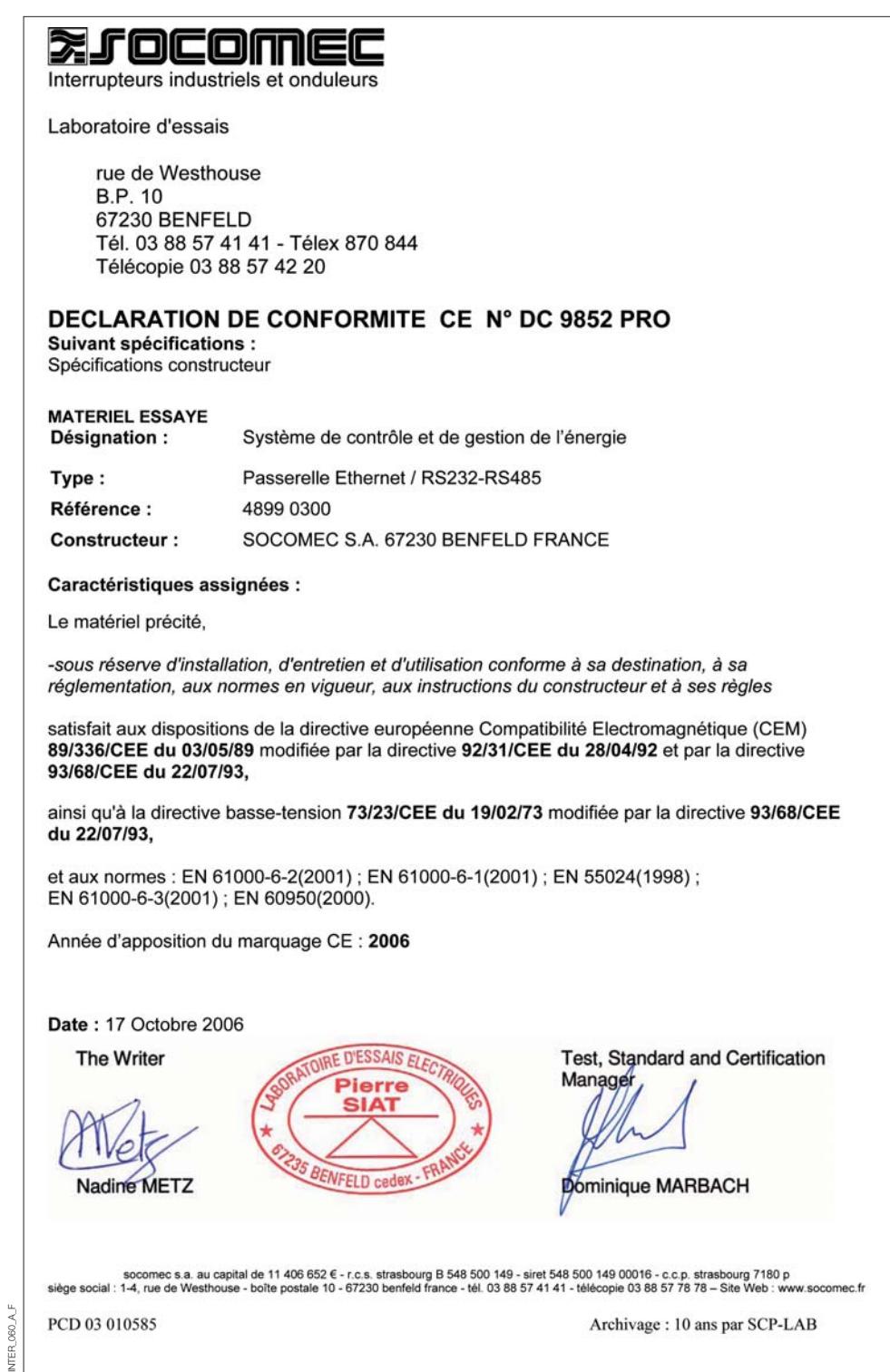

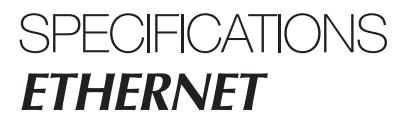

# **Conditions environnementales et type de test**

# COMPATIBILITÉ ÉLECTROMAGNÉTIQUE

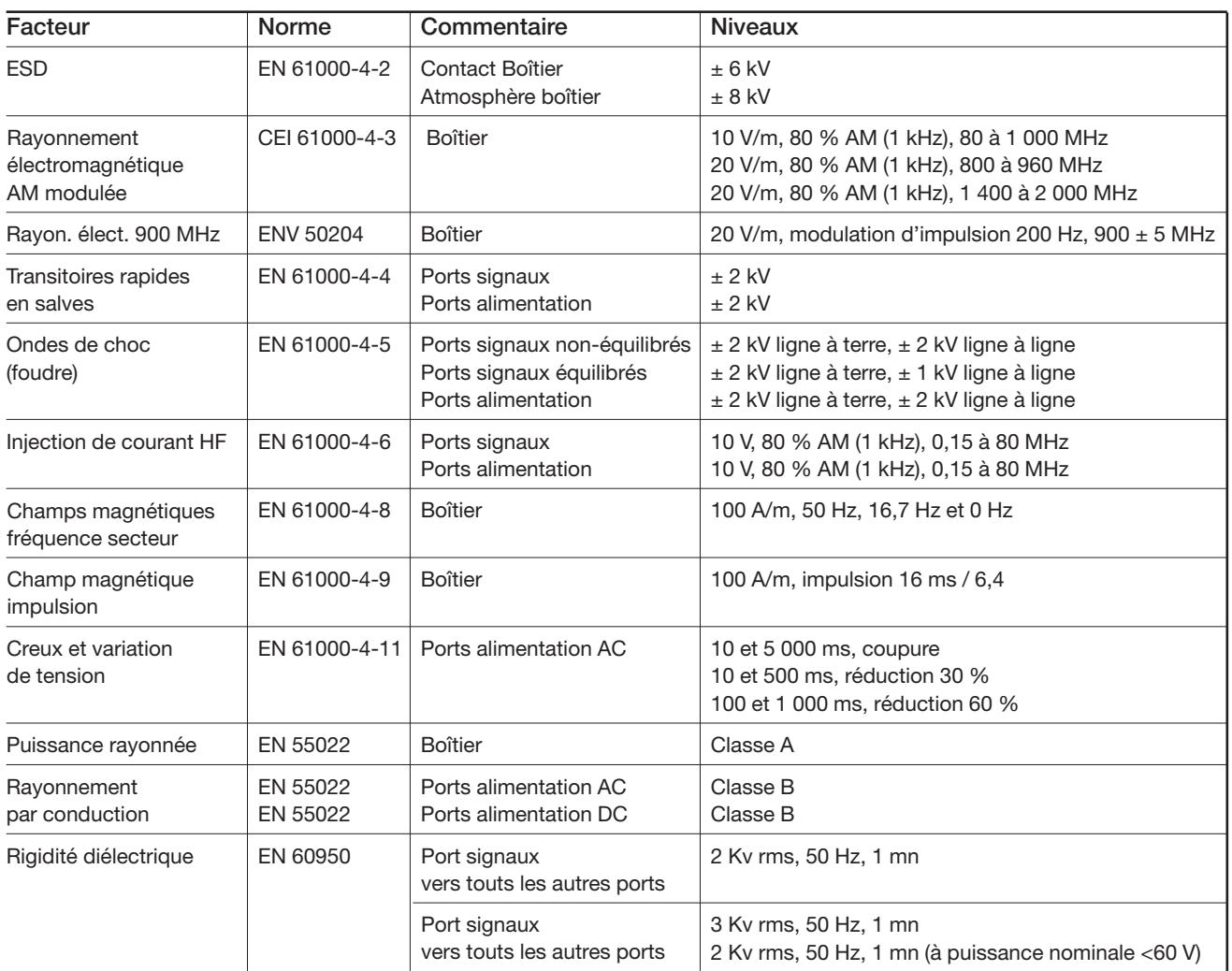

### ENVIRONNEMENTALES

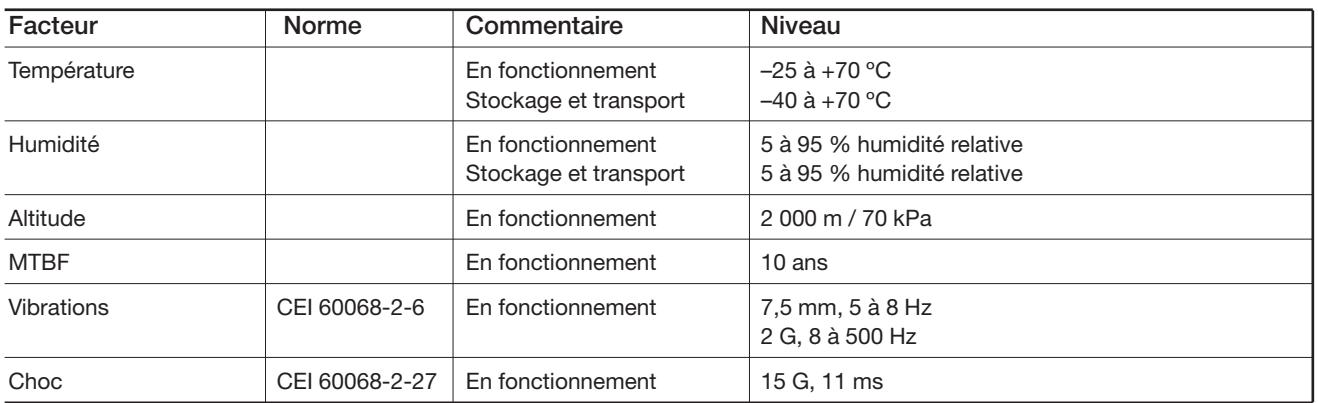

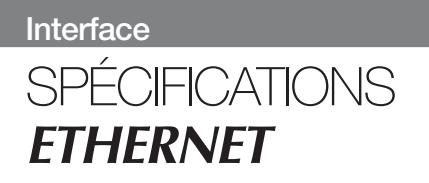

# **Conditions environnementales et type de test**

### **COFFRET**

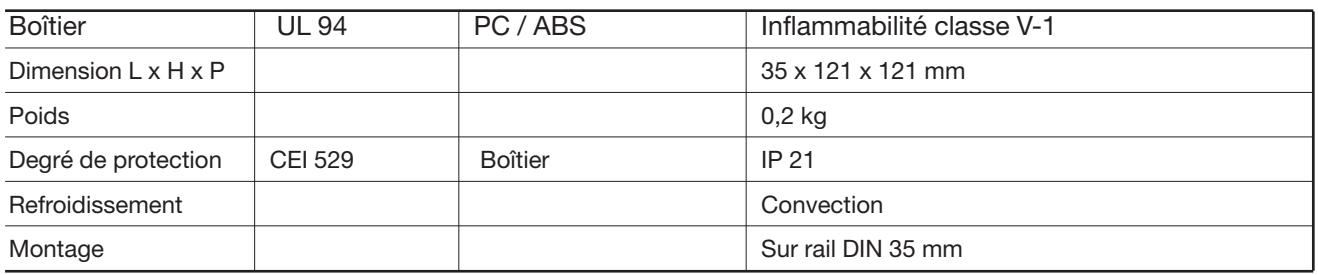

# **Caractéristiques de l'interface**

### **ALIMENTATION**

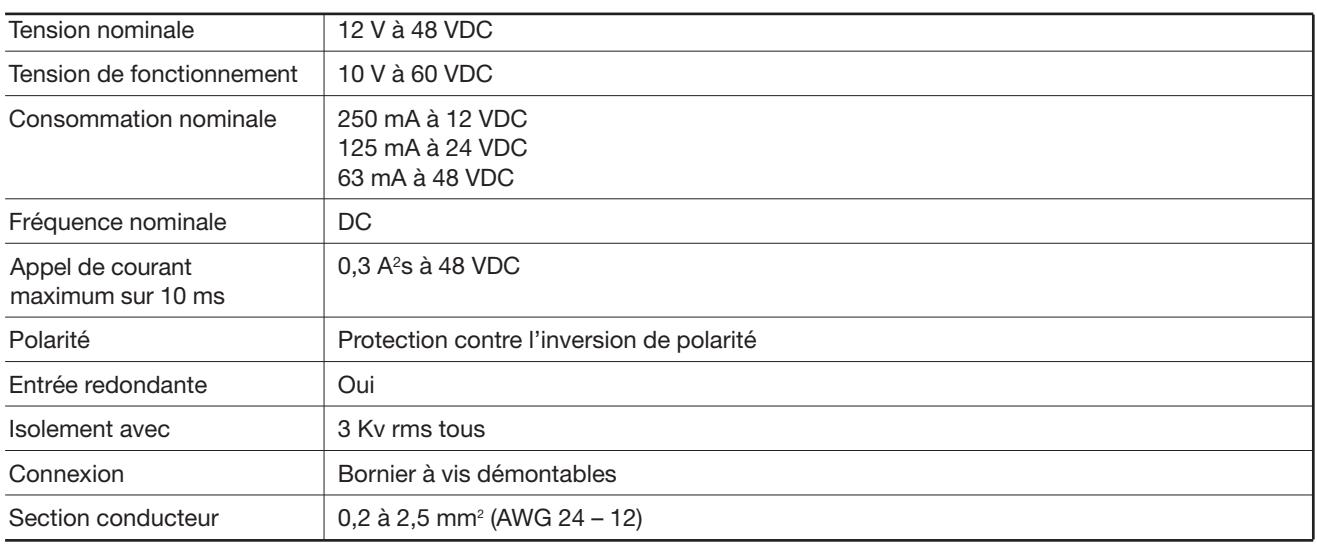

# **Caractéristiques de l'interface**

### RS485

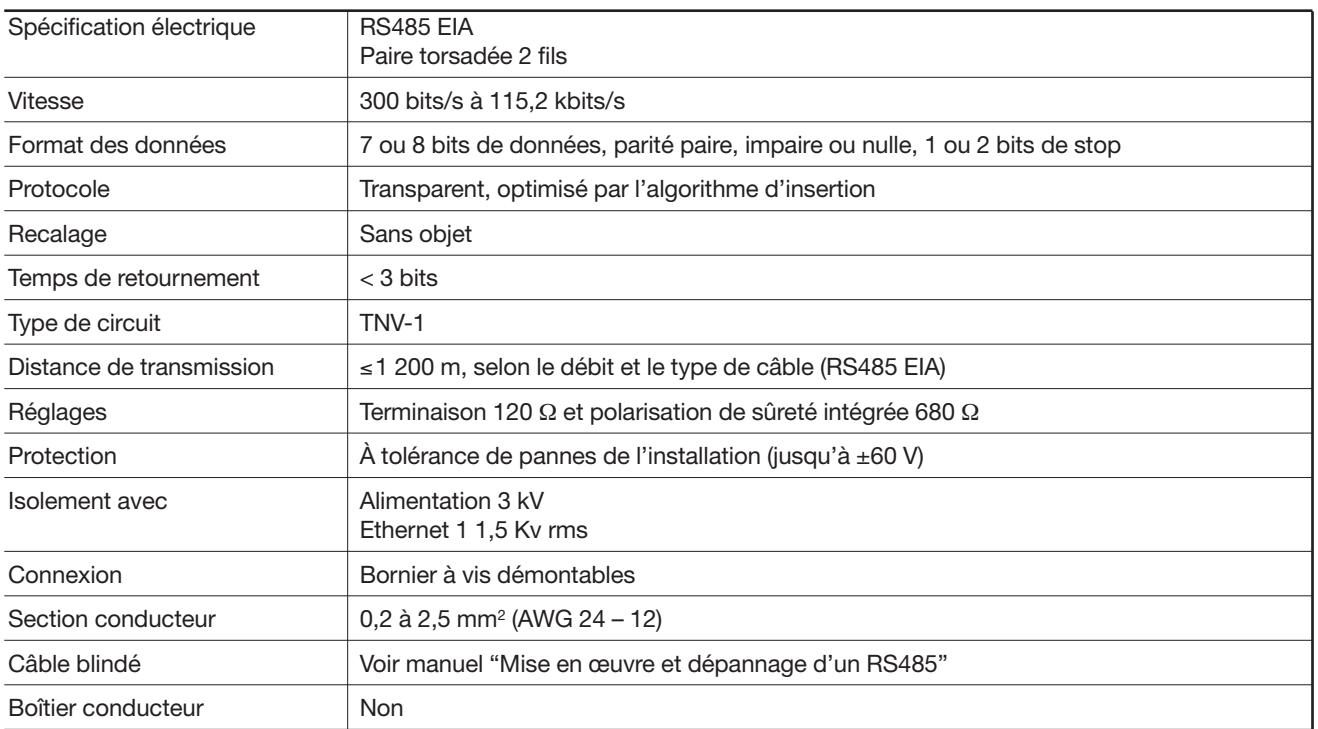

# **Caractéristiques de l'interface**

#### RS232

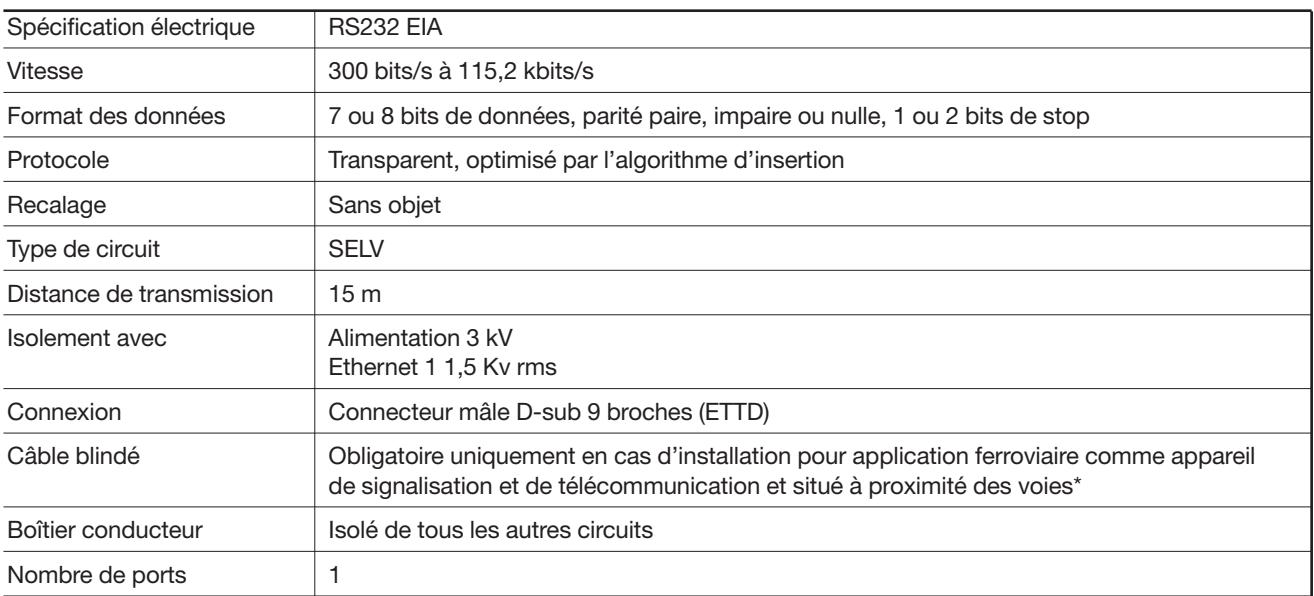

#### **ETHERNET**

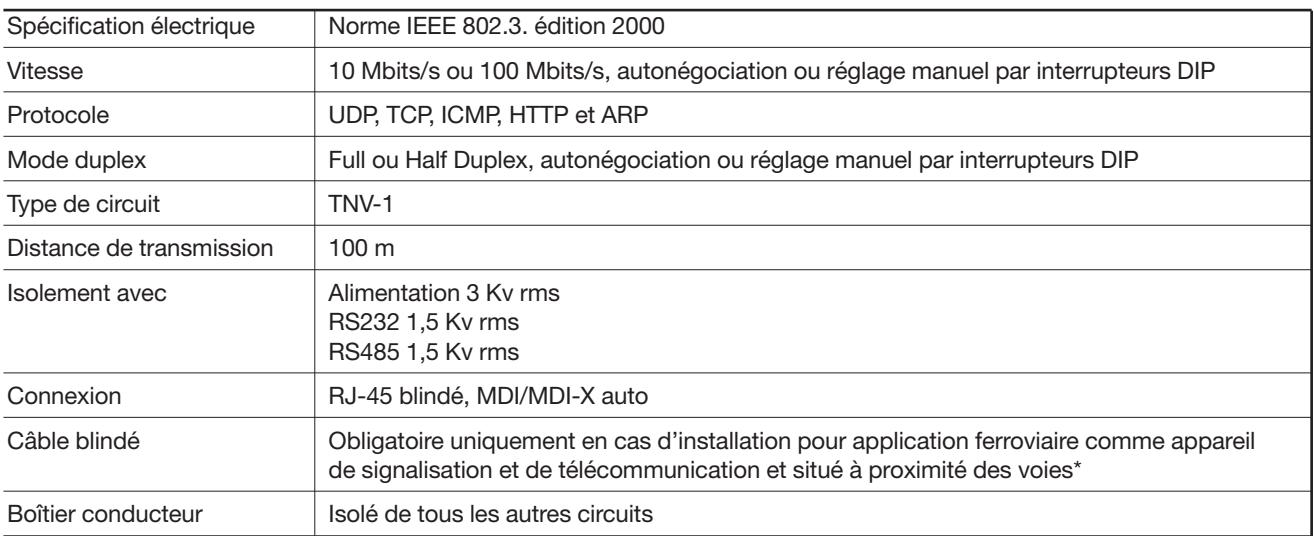

*\* Pour limiter au maximum le risque d'interférence, il est conseillé d'utiliser un câble blindé si celui-ci doit se trouver à moins de 3 m des rails et raccordé à ce port.*

*Le blindage du câble doit être convenablement raccordé (sur 360°) à une terre distante de moins d'1 m par rapport à ce port.*

*La connexion de cette prise de terre vers le coffret métallique de l'armoire technique ou équivalente si l'unité y est intégrée, doit être du type basse impédance. Ce coffret métallique peut être raccordé au réseau de terre de l'installation et peut également être directement connecté à la terre de protection.*

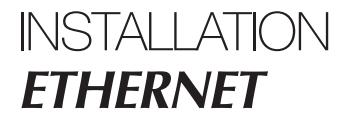

## **Fixation /démontage**

Cet équipement doit être installé sur un rail DIN 35 mm fixé horizontalement sur un mur ou dans une armoire technique.

Fixation par verrouillage (voir figure).

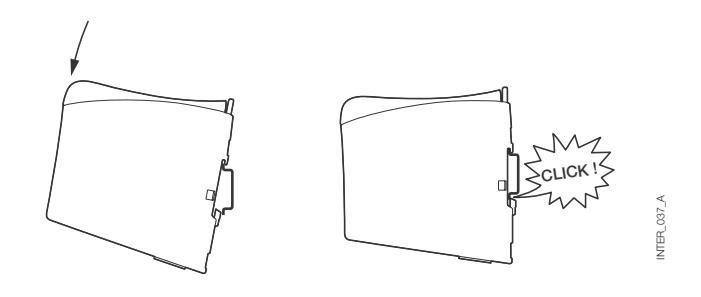

#### **VENTILATION**

Cet équipement utilise une ventilation par convection. Pour optimiser la circulation de l'air ambiant, laisser un dégagement suffisant autour de l'équipement en suivant les instructions suivantes:

Zone de dégagement recommandée :

- dessus/dessous : 25 mm,
- droite/gauche : 10 mm.

Il est indispensable de respecter ce dégagement pour garantir un fonctionnement correct sur toute l'étendue de température et de durée de vie.

*\* Respecter le dégagement (Droite/Gauche) pour garantir un fonctionnement correct sur toute l'étendue de température.*

#### **DEMONTAGE**

Appuyer sur l'agrafe noire située au-dessus de l'équipement. Voir figure.

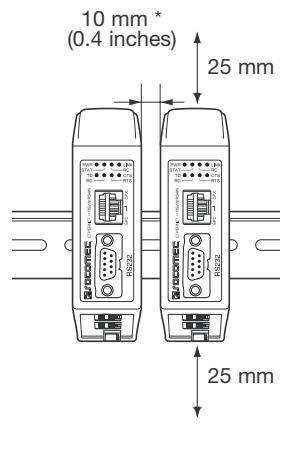

 $-0.100$ INTER\_061\_A **NTER** 

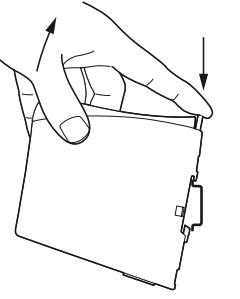

INTER\_037\_ANTER\_087

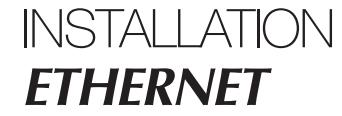

### **Connexions**

#### **> RS232 (ETTD)**

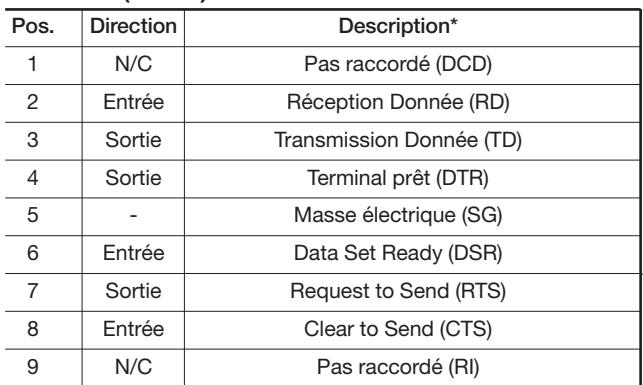

*\* Sens par rapport à l'appareil.*

#### **> Bornier à vis d'interface RS485**

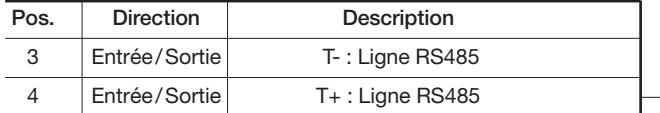

#### **> Bornier à vis de raccordement électrique**

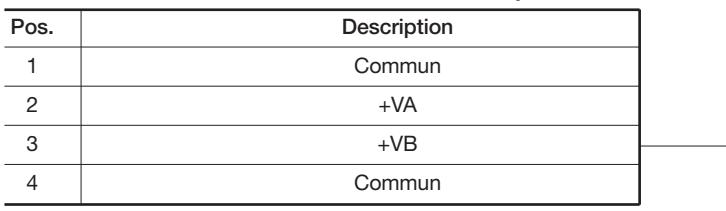

L'interface est compatible avec un raccordement électrique redondant. Les bornes +VA et +VB sont les entrées du positif, tandis que les bornes COM sont les entrées du négatif des 2 alimentations. L'appareil puise son alimentation à la borne offrant la tension la plus élevée.

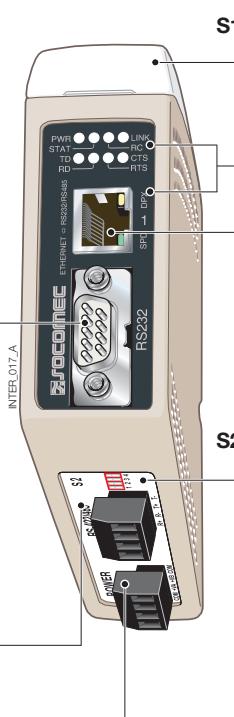

**S1** Commutateurs DIP sous le capot (pour plus de détails, voir page 15)

Indicateurs LED, également intégrés à la prise RJ-45 (pour plus de détails, voir page 14)

Prise RJ-45 Ethernet 1 (pour plus de détails, voir page 13)

**S2** Commutateurs DIP - Terminaison (pour plus de détails, voir page 15)

### **Connexions**

### ETHERNET

#### Connexion Ethernet TX (connecteur RJ-45), croisement\* MDI/MDI-X automatique.

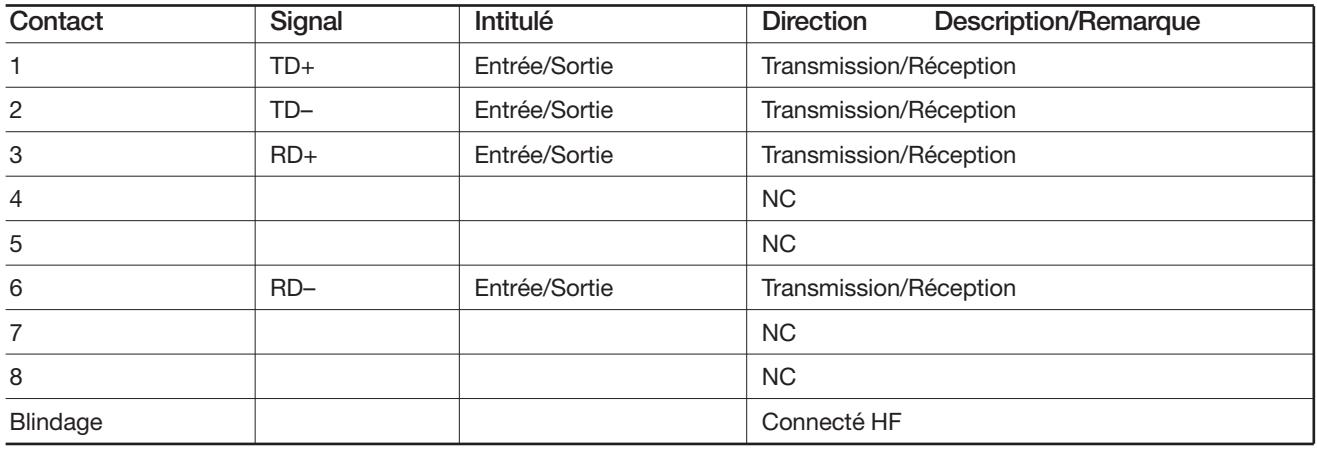

*\* Selon réglage des interrupteurs DIP S1-6, 7 et 8.*

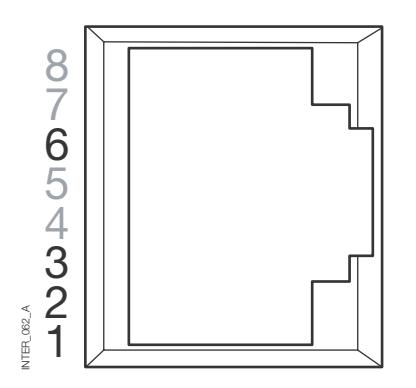

L'utilisation d'un câble de type CAT 5 est recommandée. Utilisation possible de connecteurs non-blindés (UTP) ou blindés (STP).

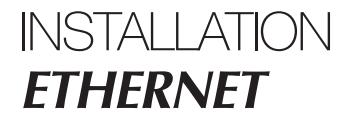

# **Témoins lumineux LED**

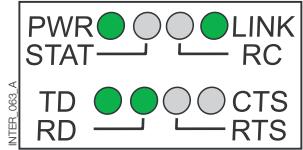

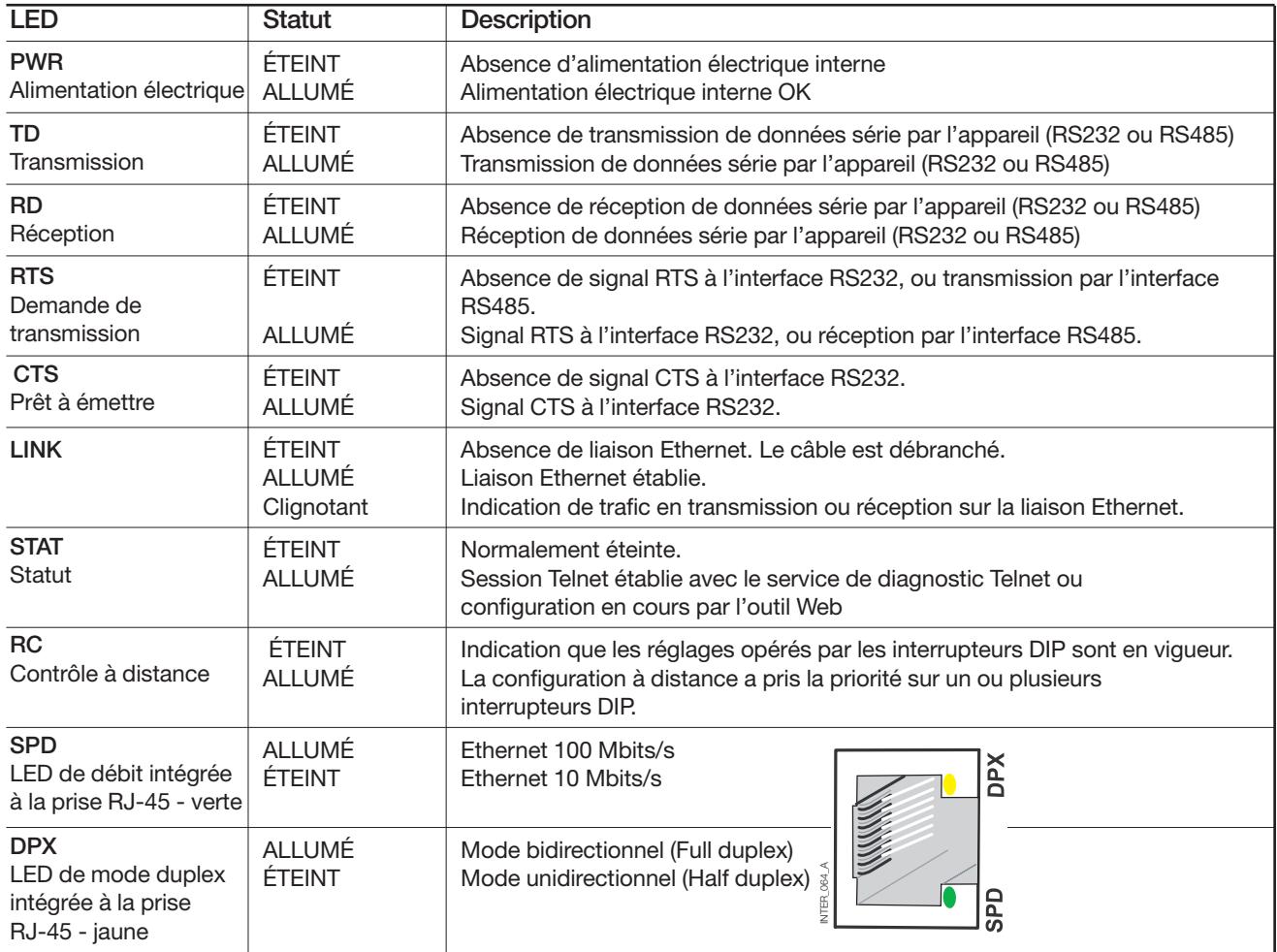

# **Configuration des interrupteurs DIP**

### AVANT DE RÉGLER LES INTERRUPTEURS DIP :

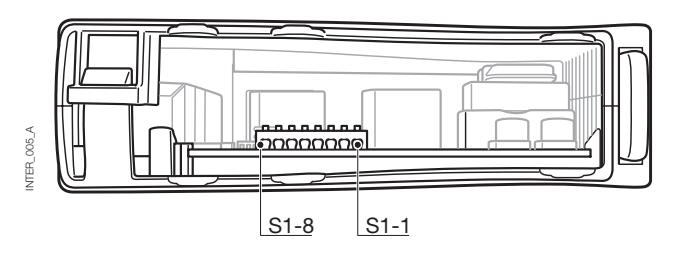

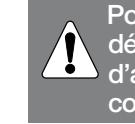

**Pour prévenir les chocs électriques, déconnecter l'équipement de la source d'alimentation ainsi que toutes les autres connections électriques.**

#### **> S1\***

#### **Interrupteurs DIP**

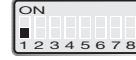

Normalement sur OFF.

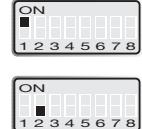

 $3456$ 

ON

 $\overline{\overline{\bigcirc}}$ 

Normalement sur OFF.

l'interface série.

45678 Rétablissement de la configuration (par défaut) usine.

Activation de la configuration de l'IP locale via

Autonégociation Ethernet activée. Croisement auto activé. 10 Mbits/s.

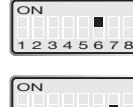

Autonégociation Ethernet désactivée. Croisement auto (MDI/MDIX) désactivé. 10 Mbits/s.

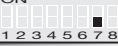

Ethernet 100 Mbits/s si autonégociation désactivée.

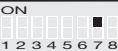

Ethernet 10 Mbits/s si autonégociation désactivée.

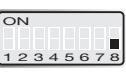

ON<sub></sub>

ON<sub></sub>

12345678

----

Mode Ethernet Half Duplex si autonégociation désactivée ou pas supportée.

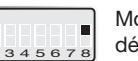

Mode Ethernet Full Duplex si autonégociation désactivée ou pas supportée.

 $\overline{\circ}$ S1  $\begin{bmatrix} 1 & 1 \\ 1 & 2 & 3 \\ 4 & 2 & 3 \end{bmatrix}$  S2

*\* L'outil de configuration Web peut prendre la priorité sur les réglages des interrupteurs DIP. Ce mode prioritaire est indiqué par la LED RC.* 

*Les interrupteurs DIP S1-3, 4 et 5 ne sont pas utilisés.*

Remarque : les modifications opérées par un changement de position des interrupteurs DIP ne sont effectives qu'après mise sous tension de l'appareil. Pendant le service normal, un réglage configuré par tout autre moyen est susceptible de prendre la priorité sur celui des interrupteurs DIP. Toutefois, toute prise de priorité est indiquée par la LED RC.

#### **> S2**

#### Sous le capot **Contract de la contract de la contract de la contract de la contract de la contract de la contract de la contract de la contract de la contract de la contract de la contract de la contract de la contract de**

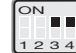

Terminaison 2 fils. Terminaison 2 fils 120 ohms et sûreté intégrée

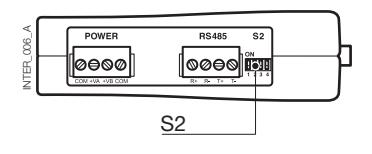

L'interface ETHERNET/RS232-RS485 est un convertisseur Ethernet-Série industriel destiné aux environnement sévères.

Il permet d'interfacer des appareils série au travers d'un réseau Ethernet nouveau ou préexistant. L'appareil supporte les protocoles des deux interfaces RS232 et RS485 à des débits allant jusqu'à 115,2 kbits/s. La liaison Ethernet se fait via un port RJ-45 standard avec MDI/MDI-X.

# **Configuration de l'adresse IP**

Le convertisseur est très aisément configurable par l'intermédiaire de l'outil de configuration Web intégré ; par ailleurs, certaines fonctions peuvent également être définies par les interrupteurs DIP physiques en boîtier DIP sur la carte de circuit imprimé.

Les protocoles utilisés pour les communications réseau sont l'UDP et le TCP. Ainsi, l'interface peut être configurée en tant que serveur ou client TCP, autant qu'en périphérique UDP.

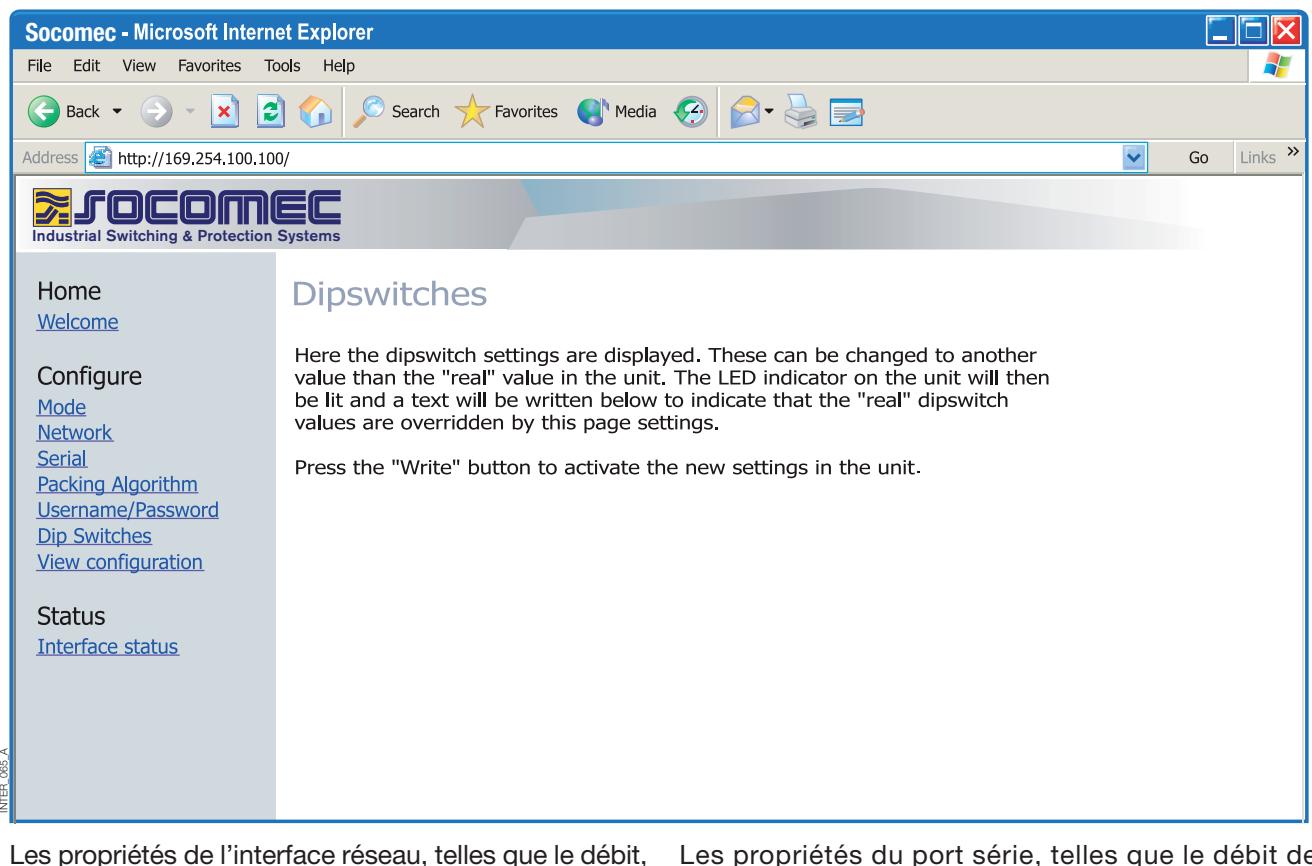

le mode duplex et l'autonégociation, peuvent être configurées par l'outil Web ou par les interrupteurs DIP physiques.

L'outil Web peut prendre la priorité sur les réglages effectués au niveau du produit ; lorsque c'est le cas, cela est indiqué par la LED RC (Remotely Controlled, Contrôle à distance).

Les propriétés du port série, telles que le débit de données, le contrôle de flux et les bits de données, etc., sont configurées par l'intermédiaire de l'outil de configuration Web.

### **Configuration de l'adresse IP**

La terminaison et la sûreté intégrée de l'interface série RS485 ne peuvent être déterminées qu'au moyen des interrupteurs DIP.

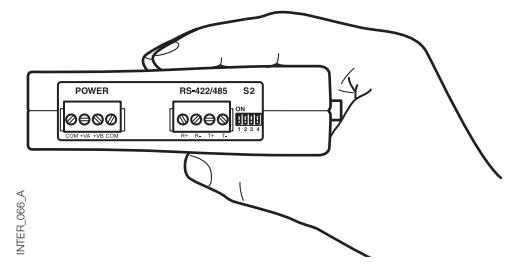

L'adresse IP locale de l'appareil peut être configurée au moyen d'un programme de terminal.

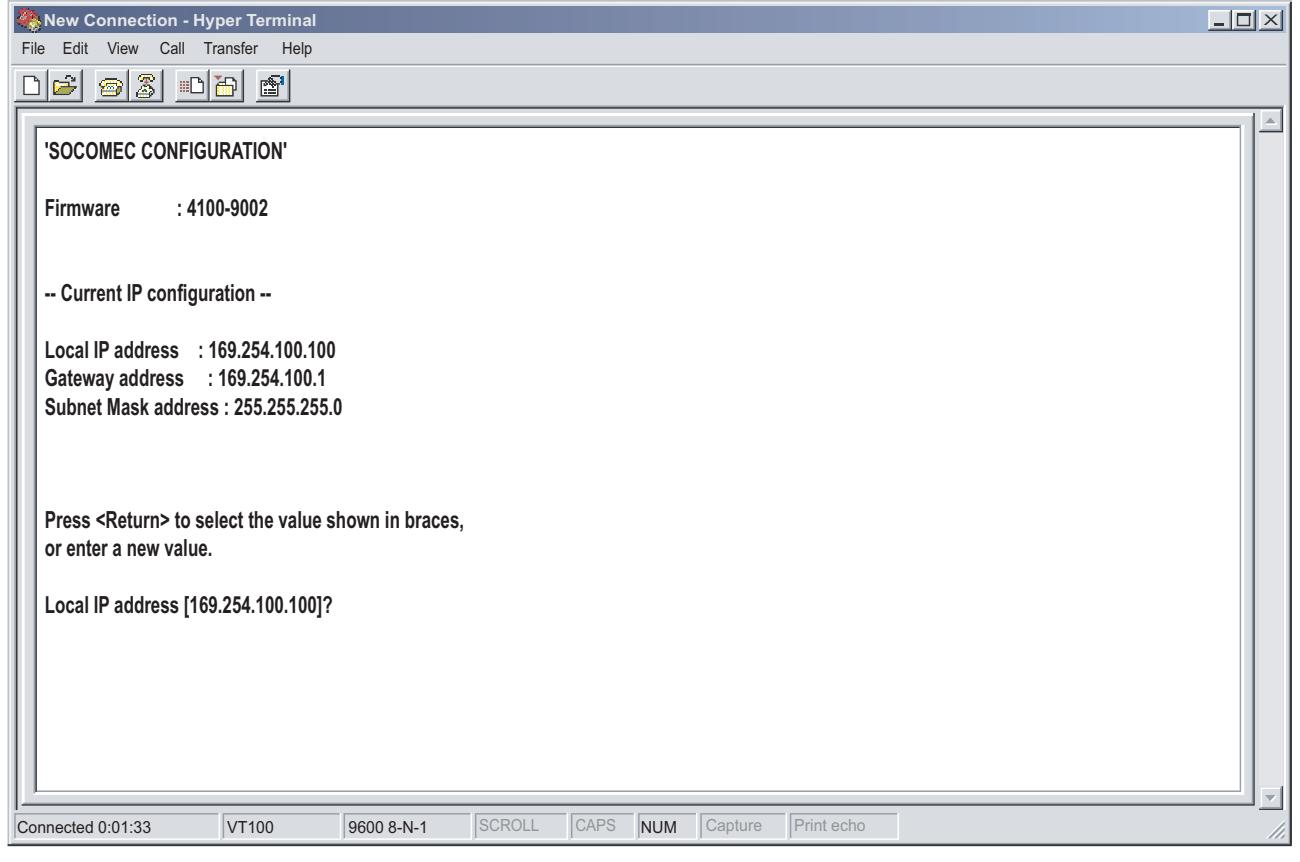

#### FONCTIONNALITÉS EXCLUSIVES

INTER\_067\_A

NTER 067 A

- Algorithme d'insertion, permettant à l'utilisateur de décider comment et quand les données série doivent être encapsulées dans une trame TCP ou UDP et envoyées sur le réseau.
- Isolement galvanique, qui permet d'éliminer les erreurs de communication. De toutes les causes d'erreur, la différence de potentiel entre les équipements interconnectés compte parmi les plus courantes.
- Alimentation électrique redondante, à large plage d'entrée.

Conjointement à l'excellente immunité en matière de CEM, ces fonctionnalités permettent d'utiliser l'appareil dans les projets nécessitant un haut degré de fiabilité.

### **Configuration de l'adresse IP**

INFORMATIONS DE DIAGNOSTIC

Le premier niveau de diagnostic est fourni par l'état des différentes LED.

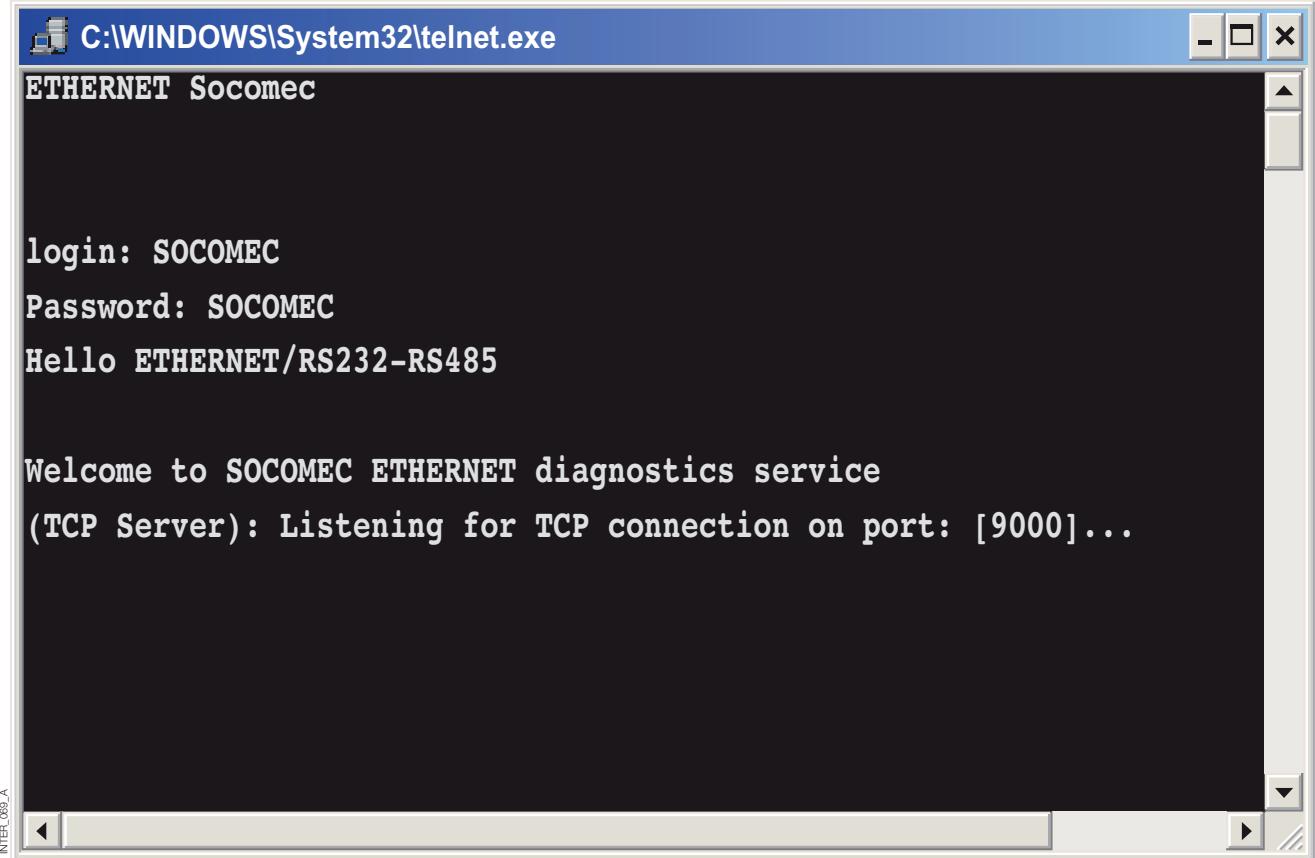

Le service de diagnostic Telnet renseigne l'utilisateur sur le mode UDP ou TCP, l'état connecté ou à l'écoute (TCP), etc.

### **Prise en mains**

#### **> Adresse IP**

go

Par défaut, l'adresse IP de l'interface ETHERNET à sa livraison est 169.254.100.100. Port par défaut 9000 Passerelle par défaut 169.254.100.1

### **Prise en mains**

#### **> Configuration de l'adresse IP**

L'adresse IP est configurable avec l'outil Web et/ou un programme de terminal.

1. Si l'adresse est connue, connectez-vous à l'appareil depuis un navigateur Web, avec l'adresse de l'interface. Si l'adresse est inconnue, connectez l'interface série RS232 à un programme de terminal, avec les paramètres suivants :

Débit : 9600 bits/s Bits de données : 8 Bits d'arrêt : 1

Parité : aucune Contrôle de flux : aucun

2. Réglez l'interrupteur DIP S1-1 en position ON, puis mettez l'interface sous tension pour activer la configuration de l'adresse IP locale via l'interface série. La procédure permettant de configurer l'adresse IP avec un programme de terminal est décrite ci-après.

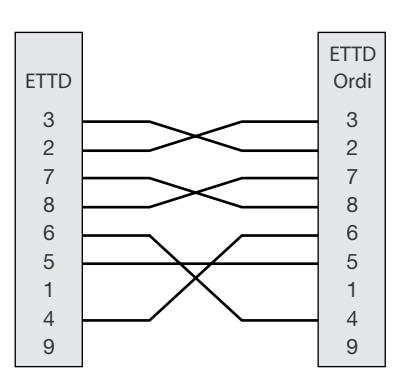

Dès lors que la connexion est établie avec le programme de terminal, vous pouvez changer l'adresse IP, l'adresse de la passerelle et le masque de sous-réseau, comme indiqué sur la figure ci-dessous :

Voir également la configuration au moyen de l'outil Web, page 21.

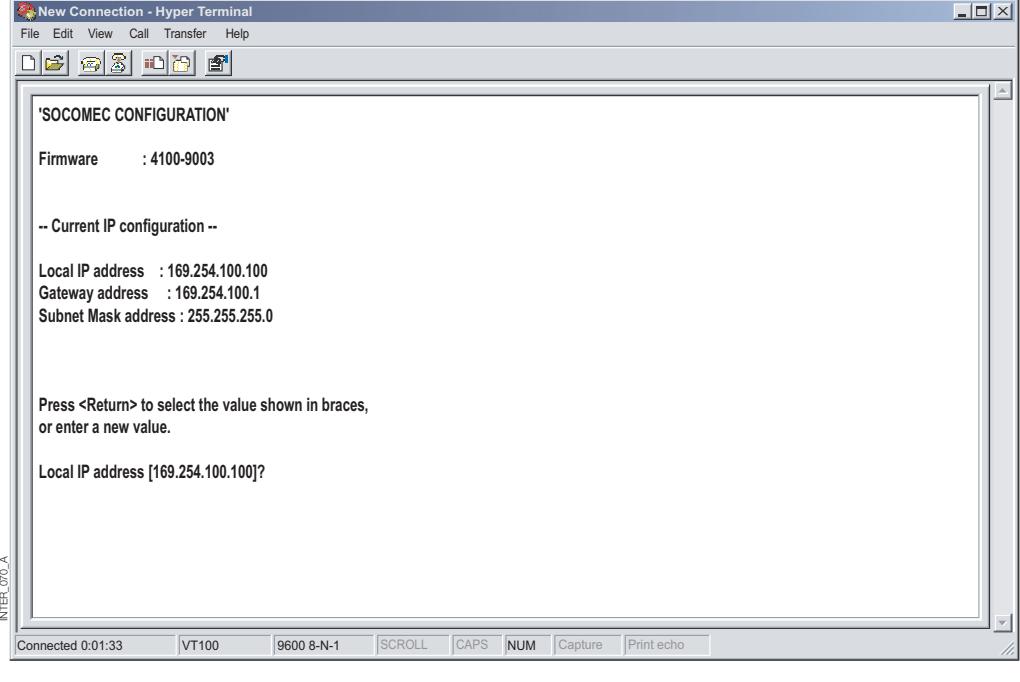

138\_A F INTER\_138\_A F**FER** 

- 3. Réglez l'interrupteur DIP S1-1 en position OFF et effectuez un cycle marche-arrêt de l'interface.
- 4. L'appareil est à présent prêt pour une configuration complète avec l'outil Web. Connectez-vous à l'convertisseur depuis un navigateur, avec l'adresse IP précédemment configurée.

# **Prise en mains**

#### **> Configuration du nom d'utilisateur et du mot de passe**

L'accès à l'interface ETHERNET / RS232-RS485 est protégé par un nom d'utilisateur et un mot de passe. Ces identifiants vous sont demandés pour vous connecter avec le navigateur Web pour la configuration, et sous Telnet pour les diagnostics.

Nom d'utilisateur par défaut : SOCOMEC Mot de passe par défaut : SOCOMEC

#### **> Ouverture de session navigateur**

L'outil Web propose 2 comptes d'utilisateur différents pour se connecter à l'interface et ouvrir une session. Le premier est le compte Visiteur, qui permet uniquement à l'utilisateur de consulter les réglages en

vigueur pour l'appareil, et ne lui concède aucun droit à le configurer, de quelque façon que ce soit. Le nom d'utilisateur et le mot de passe de ce compte sont figés et ne sont pas configurables.

#### **> Compte Visiteur de l'interface ETHERNET/RS232-RS485 (pour visualisation uniquement)**

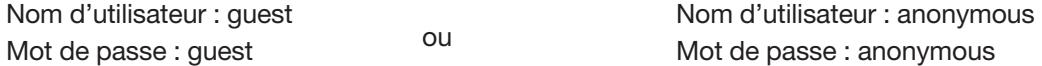

#### **> Compte Config de l'interface ETHERNET/RS232-RS485**

Le second compte est celui dédié à la configuration, qui donne à l'utilisateur les droits de configurer l'appareil avec de nouvelles valeurs de paramètres. Le nom d'utilisateur et le mot de passe de ce compte sont par ailleurs configurables, après ouverture par l'utilisateur d'une session Config. Le nom d'utilisateur et le mot de passe par défaut sont indiqués ci-dessous. Nom d'utilisateur par défaut : SOCOMEC Mot de passe par défaut : SOCOMEC

#### **> Rétablissement des réglages par défaut de sortie d'usine**

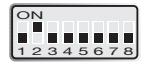

- Remarque : l'opération permet d'effacer vos réglages personnalisés. Pour rétablir les réglages par défaut de sortie d'usine, utilisez l'interrupteur DIP S1-2.
- 1. Forcez cet interrupteur en position ON et mettez l'interface sous tension pendant au moins 5 secondes.
- 2. Forcez l'interrupteur DIP en position OFF et effectuez un cycle marche-arrêt de l'interface.

Le produit est à présent réglé par défaut, comme à sa sortie d'usine.

Remarque : si l'adresse par défaut de l'appareil est valide sur le réseau connecté, il est possible d'y accéder directement depuis un navigateur.

L'interface intègre un outil de configuration sur base de navigateur Web, très facile d'emploi. Cet outil Web est très intuitif et comprend une aide utile pour les paramètres configurables.

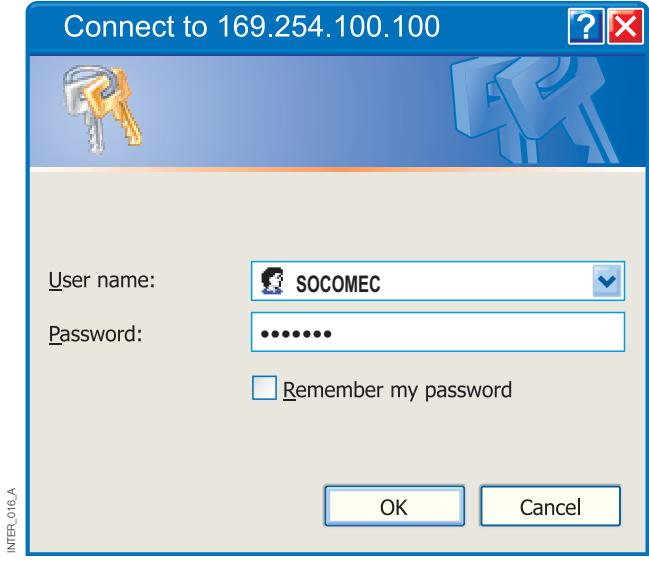

Avec le nom d'utilisateur et le mot de passe par défaut (ou personnalisés, si vous les avez configurés) du compte Config, connectez-vous à l'interface par son adresse IP par défaut et ouvrez une session, avec un navigateur Web standard.

Utilisez l'Assistant de configuration pour régler tous les paramètres, puis cliquez sur le bouton "Program Unit"

pour valider les paramètres dans l'appareil ou les enregistrer dans un fichier.

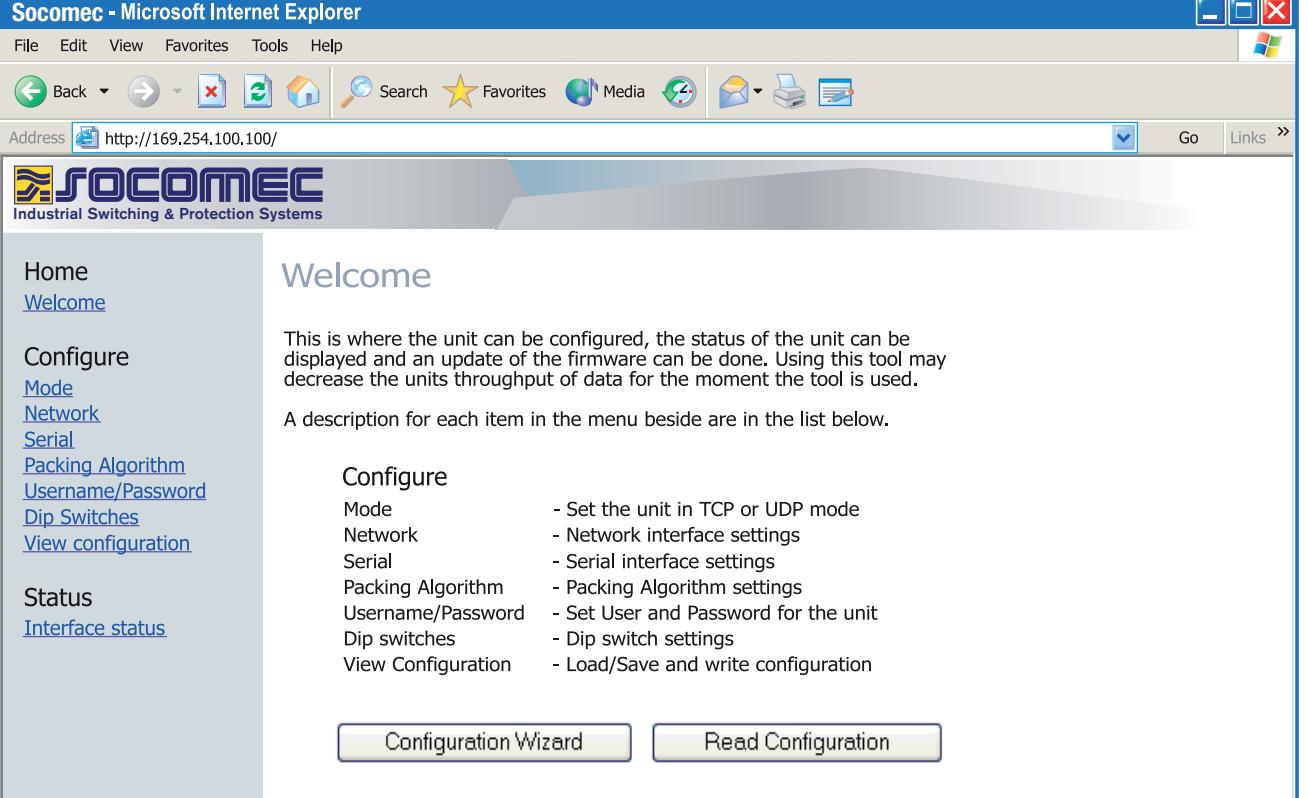

INTER\_016\_A

### DIAGNOSTICS VIA TELNET

L'interface fournit à l'utilisateur des informations de diagnostic via une connexion Telnet sur le port 23.

Les informations présentées à l'utilisateur sont les suivantes :

- Mode opérationnel (UDP, serveur ou client TCP)
- Statut opérationnel (écoute de connexion (serveur TCP), connecté à l'hôte (serveur ou client TCP), tentative de connexion (client TCP))
- La LED d'état STAT de l'appareil s'allume pendant une session Telnet.

Est décrite ci-après la procédure permettant de lancer une session Telnet sous Windows et d'obtenir de l'convertisseur les informations de diagnostic.

- 1. Lancez une session Telnet.
- 2. Établissez la connexion avec l'interface, en tapant "o 169.254.100.100" ou l'adresse IP préalablement configurée pour l'interface.
- 3. Ouvrez une session avec le nom d'utilisateur et le mot de passe par défaut (ou vos identifiants personnels si vous les avez configurés).

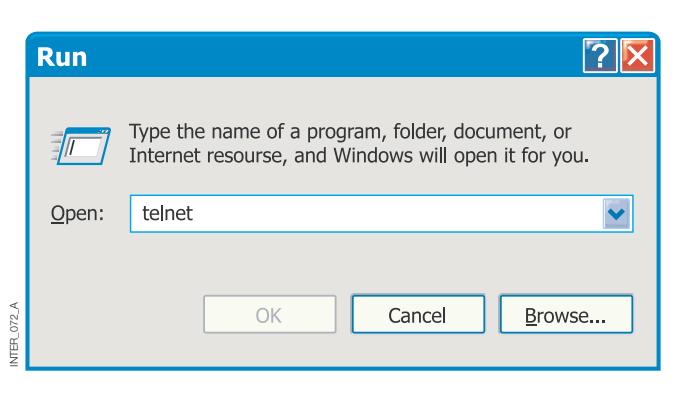

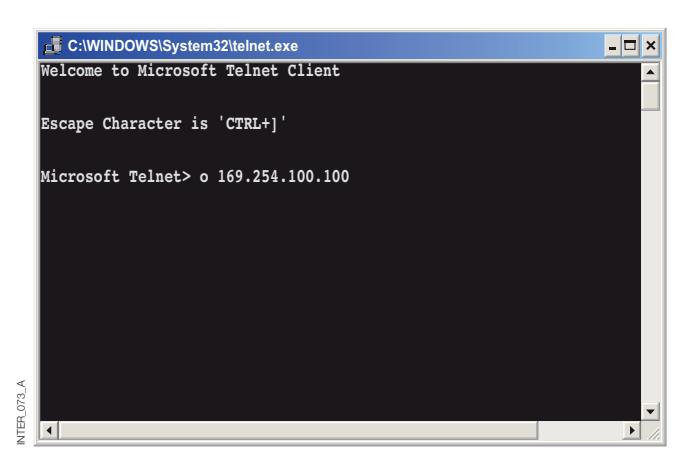

### MODES APPLICATIFS

Le produit peut être configuré pour une utilisation dans l'un des 3 modes applicatifs suivants :

- Serveur TCP
- Client TCP
- UDP

### DESCRIPTION RAPIDE DES PROTOCOLES TCP ET UDP

### **> Protocole UDP (User Datagram Protocol)**

Le protocole UDP permet un service de datagramme sans connexion. Cela implique que l'arrivée des datagrammes, ou paquets de données, n'est pas contrôlée ; la fiabilité de la communication incombe à la couche application. En ce sens, le protocole UDP est un mode de communication plus simple que le TCP.

**> Protocole TCP (Transmission Control Protocol)**

Le protocole TCP est un service de liaison en mode connecté. "En mode connecté" signifie qu'une session doit préalablement être ouverte pour permettre l'échange des données. On utilise un accusé de réception pour vérifier que les données ont été reçues par l'hôte destinataire. Pour chaque trame envoyée, le destinataire doit renvoyer un accusé de réception, ou acquittement (ACKnowledge en anglais). En l'absence de réception de l'acquittement, les données sont retransmises.

**> Mode serveur TCP**

Dans ce mode, il est possible d'accepter les tentatives de connexion TCP entrante à l'interface provenant d'un client TCP (une autre interface en mode client, par exemple).

#### **> Mode client TCP**

Dans ce mode, il est possible d'établir une connexion TCP avec un serveur TCP distant, un produit en mode serveur TCP par exemple. La présence du signal DSR ou la mise

#### **> Mode UDP**

UDP est un protocole d'envoi de datagrammes sans connexion, ce qui implique moins de trafic surajouté en comparaison avec le TCP, aucun paquet d'acquittement n'étant échangé entre les postes pendant la communication.

Comme les données sont envoyées et reçues sans connexion établie, leur transfert est plus efficace et souvent plus rapide. L'UDP est par conséquent utilisé dans les applications nécessitant une utilisation efficace de la bande passante et qui utilisent des protocoles de niveau supérieur pour gérer les données perdues.

Le contrôle de flux entre les hôtes est géré par TCP. Pour les quantités importantes de données devant être scindées en paquets, le protocole TCP fournit une méthode fiable pour les réassembler dans l'ordre correct. Vu la nécessité d'établir préalablement une session et d'acquitter la réception des données, la transmission par TCP est plus lente et exige un débit plus élevé que l'UDP.

À sa livraison, l'interface est en mode TCP serveur.

Autres exemples de clients TCP : client Telnet établissant une connexion TCP brute, logiciel de redirection de port COM exécuté sur un PC sous Windows.

sous tension de l'appareil joue le rôle de déclencheur par lequel l'interface tente d'établir la connexion avec le serveur spécifié, en fonction de la configuration.

En mode UDP, l'convertisseur est capable d'envoyer et de recevoir les messages en diffusion générale et en multidiffusion.

#### ALGORITHME D'INSERTION

Lorsque les données arrivent au port série de l'interface, il faut qu'un ou plusieurs critères soient remplis pour que soit déclenchée, par l'convertisseur, la procédure d'encapsulage des données série reçues dans une trame Ethernet et de leur envoi sur le réseau.

Ces critères sont définis par différents paramètres, "l'algorithme d'insertion". Les paramètres par défaut sont sélectionnés pour leur compatibilité avec le plus grand nombre d'applications, mais peuvent être optimisés en fonction de l'application spécifique de l'utilisateur client.

Vous trouverez dans l'outil Web de configuration des explications plus détaillées. Lien direct vers l'aide de l'interface ETHERNET /RS232-RS485 sur le CD :

**Veuillez cliquer sur** (\Software\interface ETHERNET /RS232-RS485Webtool\files\helpfiles\packing\_help.html).

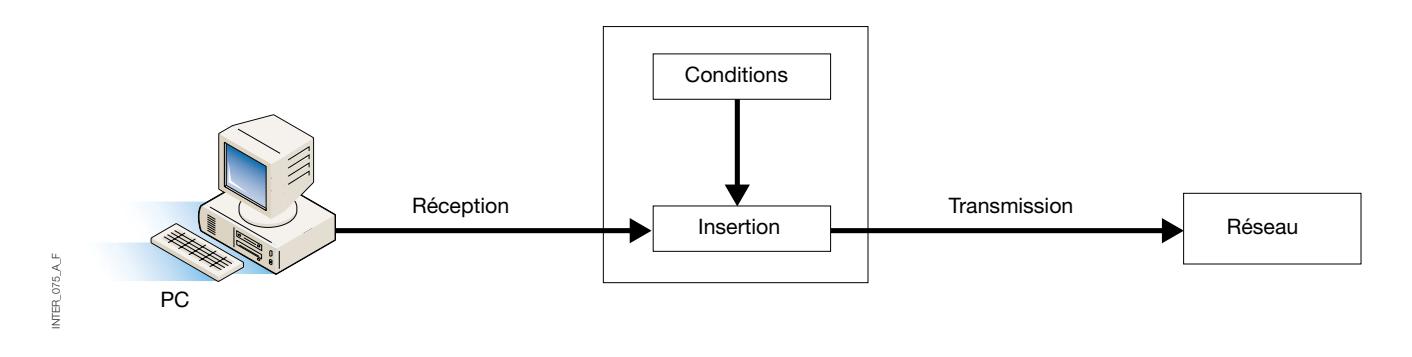

#### RÉGLAGES AVANCÉS

Les réglages avancés permettent de configurer l'appareil pour répondre aux besoins d'applications particulières ou pour ouvrir des fonctions spéciales ; ils sont désactivés par défaut.

Vous trouverez dans l'outil Web de configuration des explications plus détaillées. Lien direct vers l'aide de l'interface ETHERNET /RS232-RS485 sur le CD : **Veuillez cliquer sur** (\Software\interface ETHERNET /RS232-RS485Webtool\files\helpfiles\advanced\_help.html).

#### CONFIGURATION DE LA PASSERELLE CLIENT

#### **> Passerelle client**

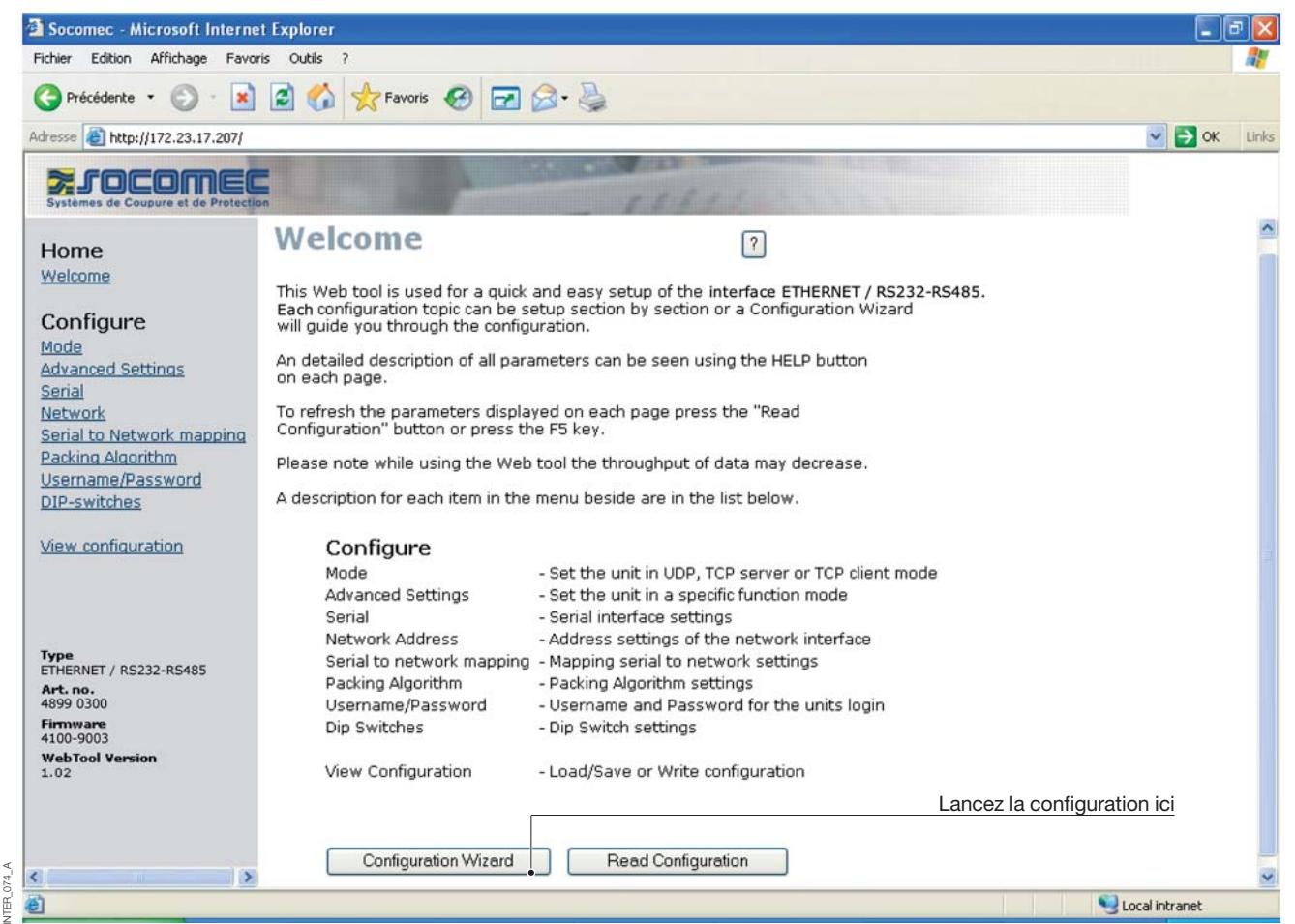

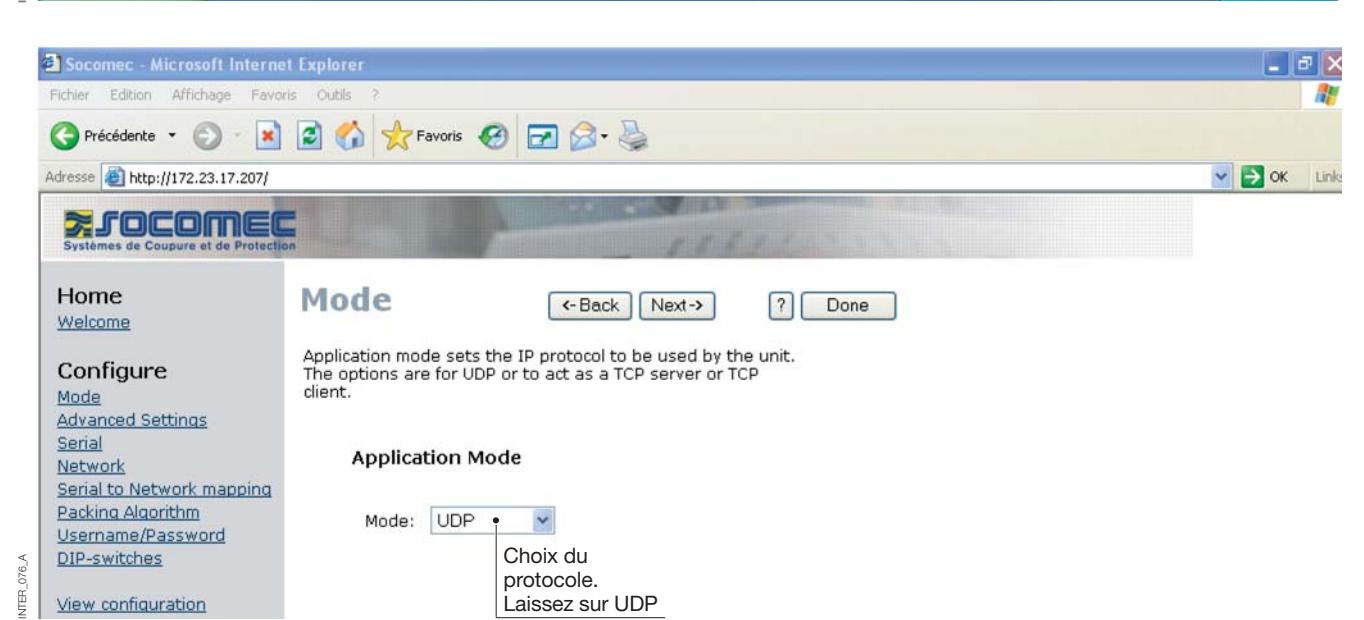

# **Configuration par l'outil Web**

### CONFIGURATION DE LA PASSERELLE CLIENT

#### **> Passerelle client**

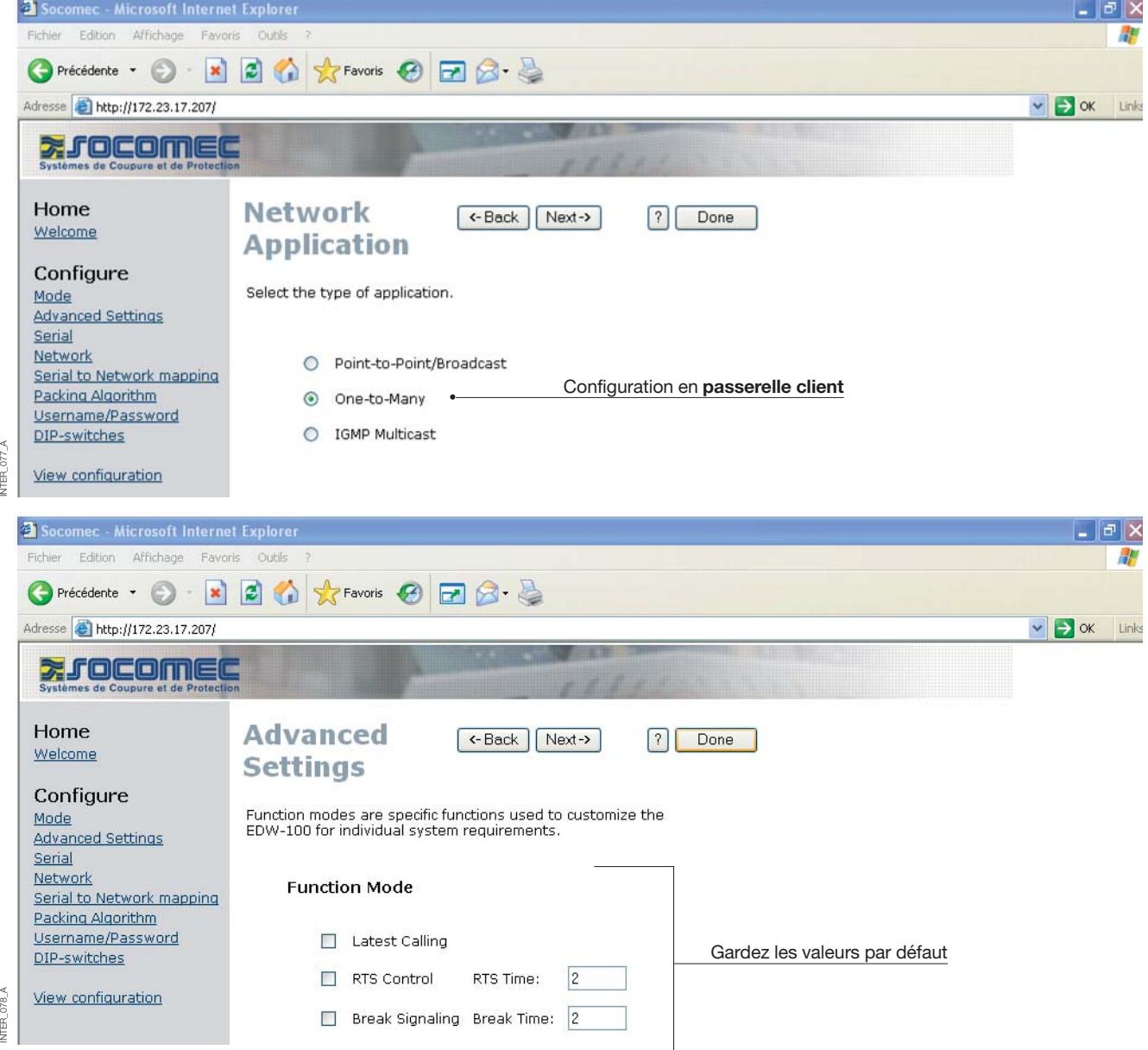

#### CONFIGURATION DE LA PASSERELLE CLIENT

#### **> Passerelle client**

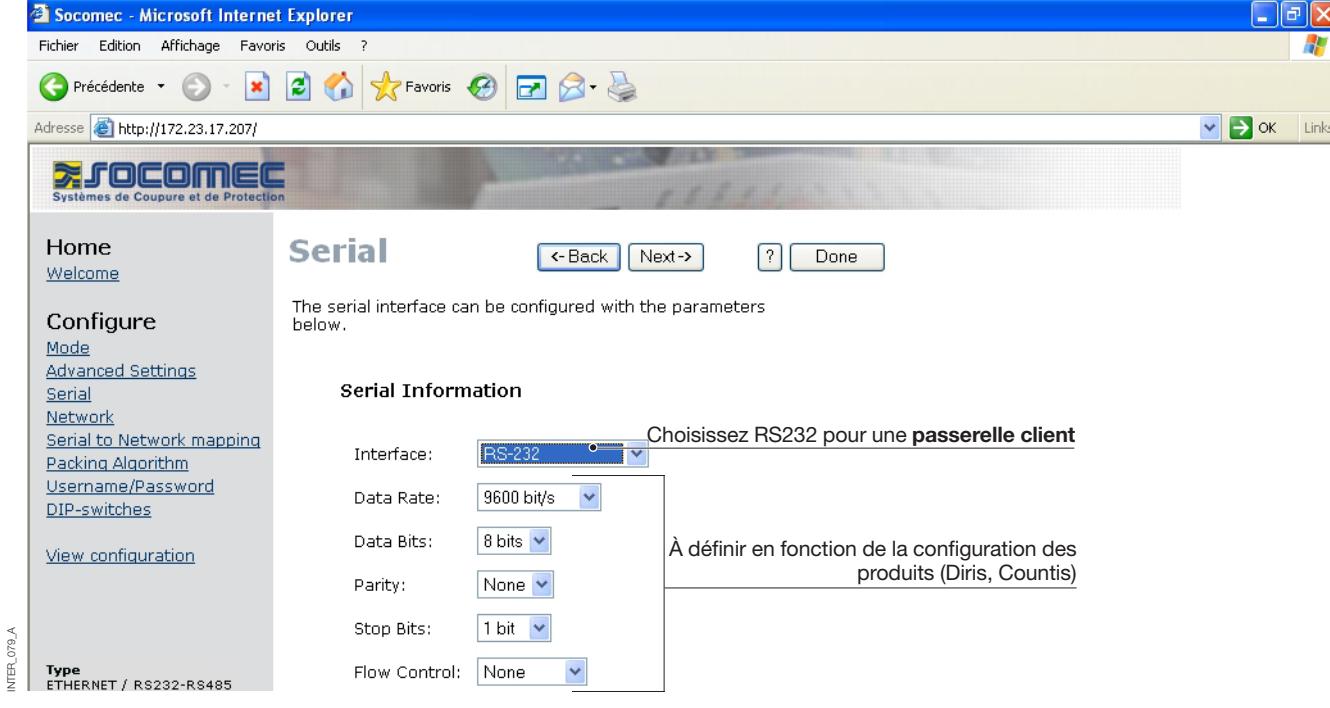

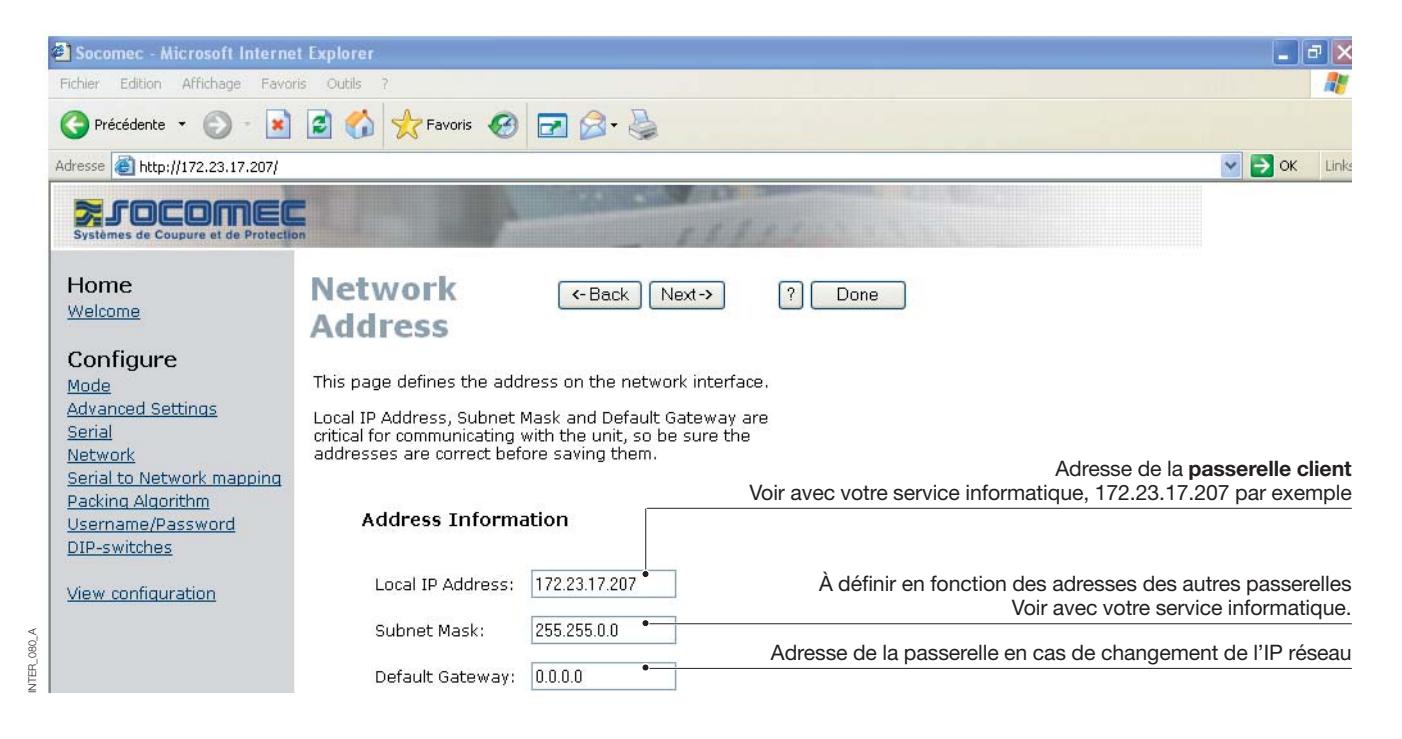

<sup>27</sup> SOCOMEC - Réf. : 874 670 A F

# **Configuration par l'outil Web**

### CONFIGURATION DE LA PASSERELLE CLIENT

#### **> Passerelle client**

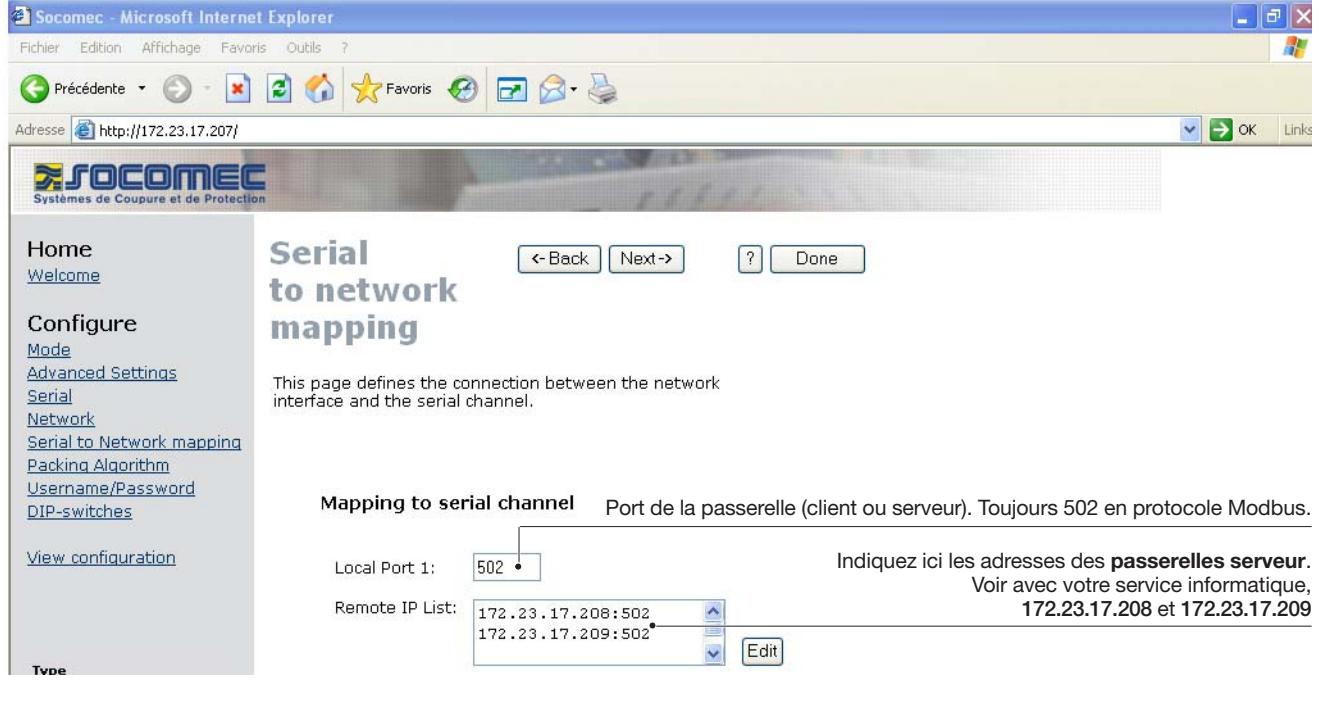

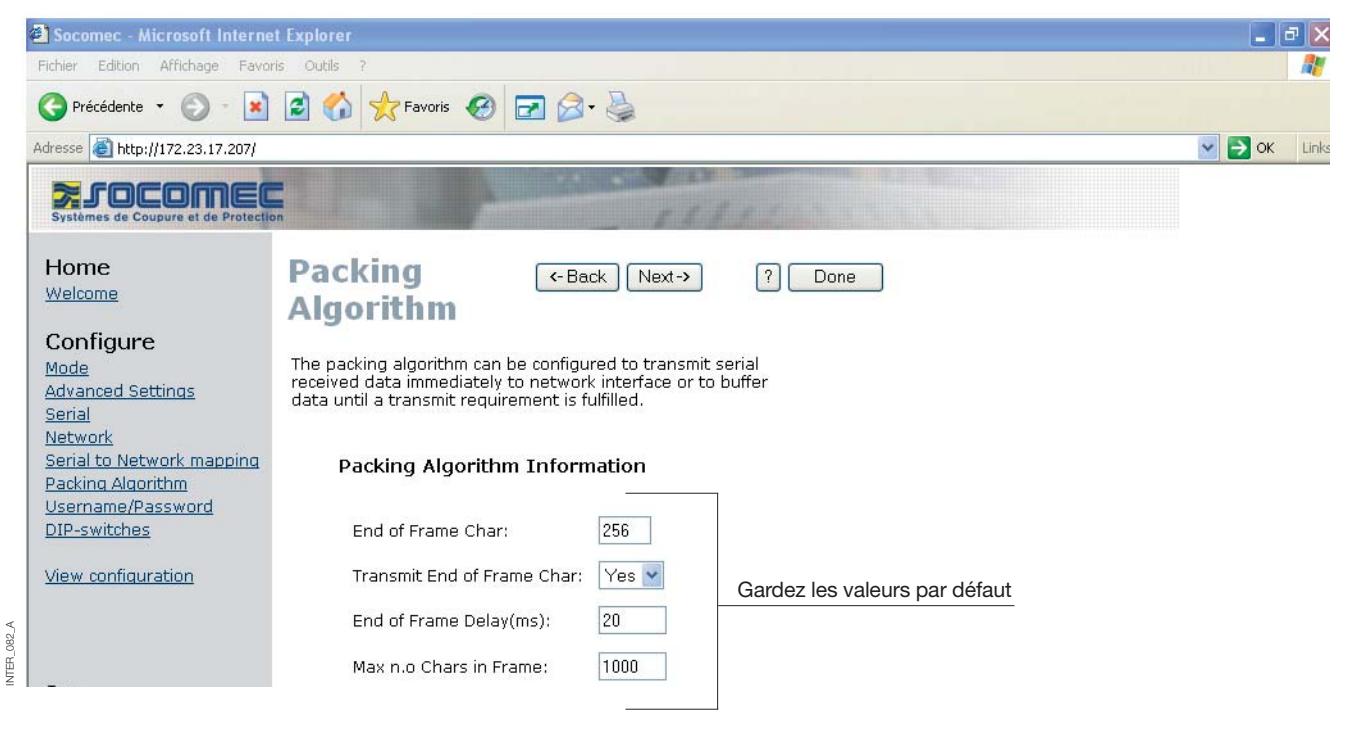

INTER\_081\_A

INTER\_081\_A

### CONFIGURATION DE LA PASSERELLE CLIENT

#### **> Passerelle client**

NTFR<sub>1</sub>

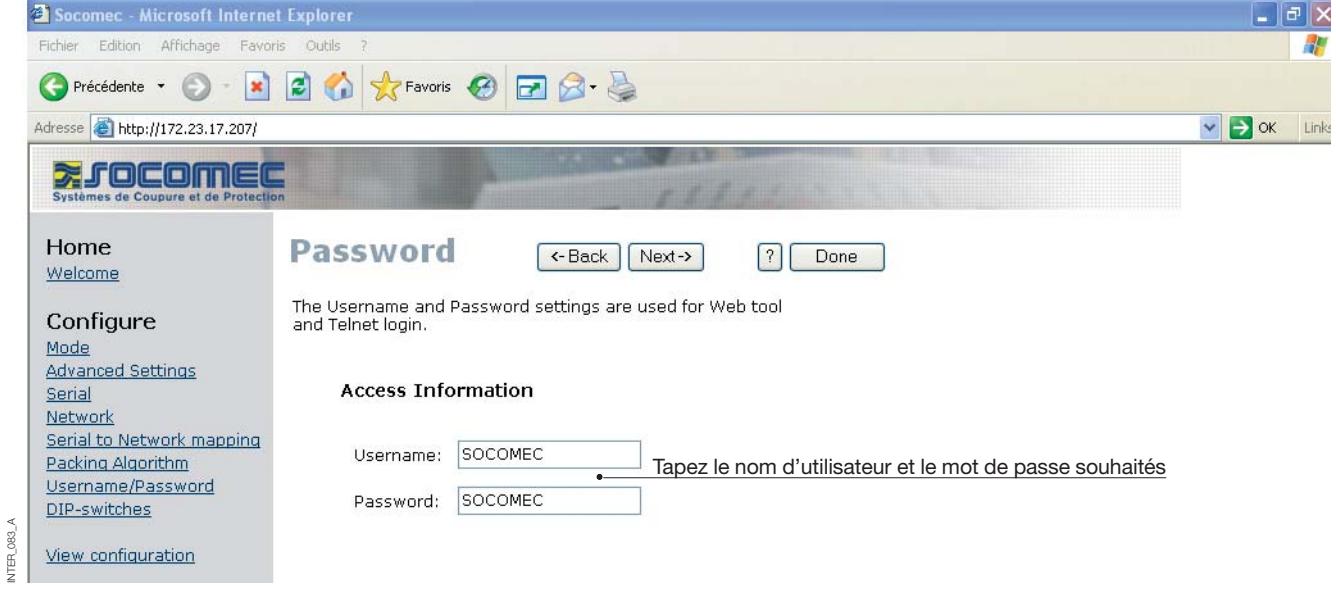

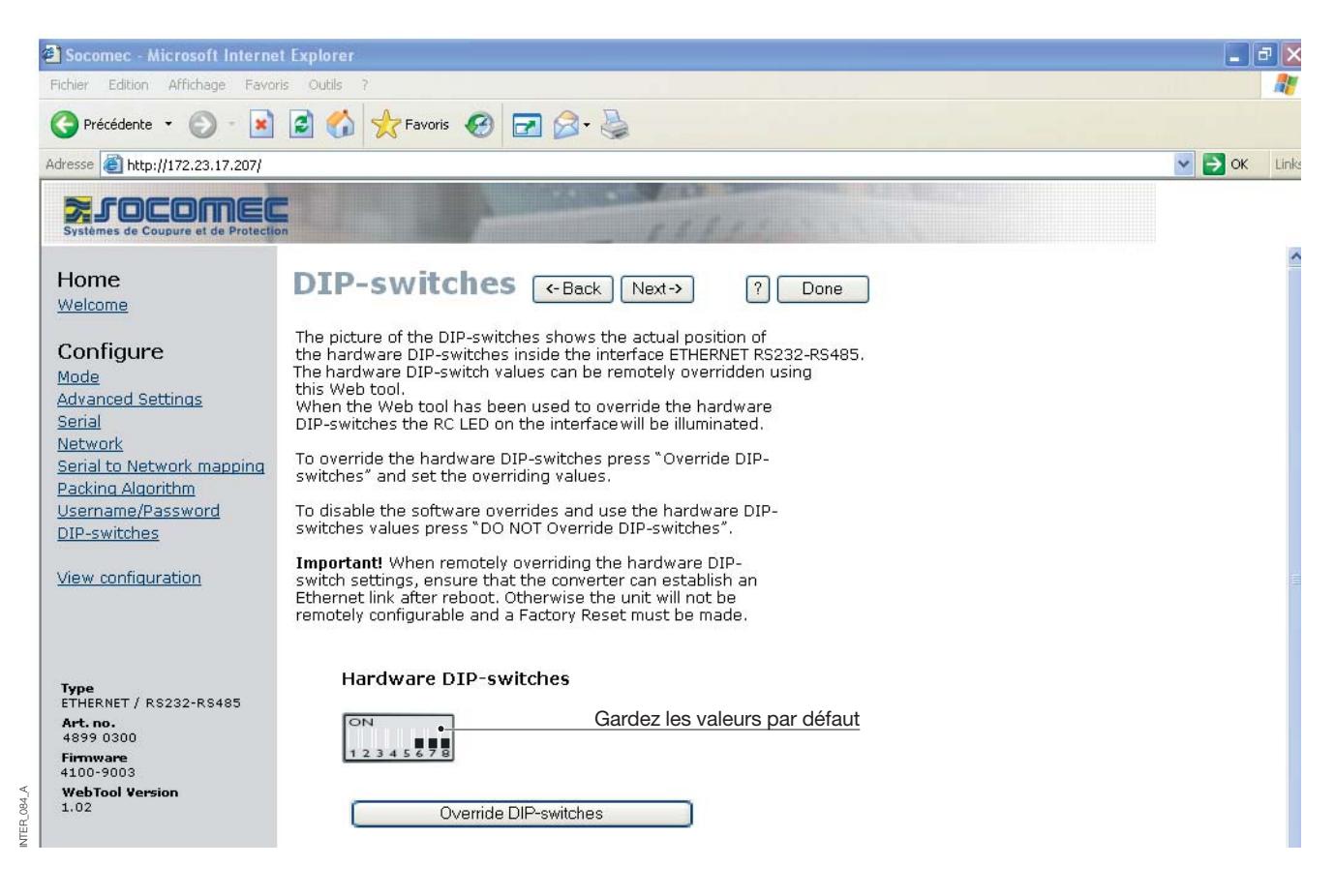

# **Configuration par l'outil Web**

### CONFIGURATION DE LA PASSERELLE CLIENT

### **> Passerelle client**

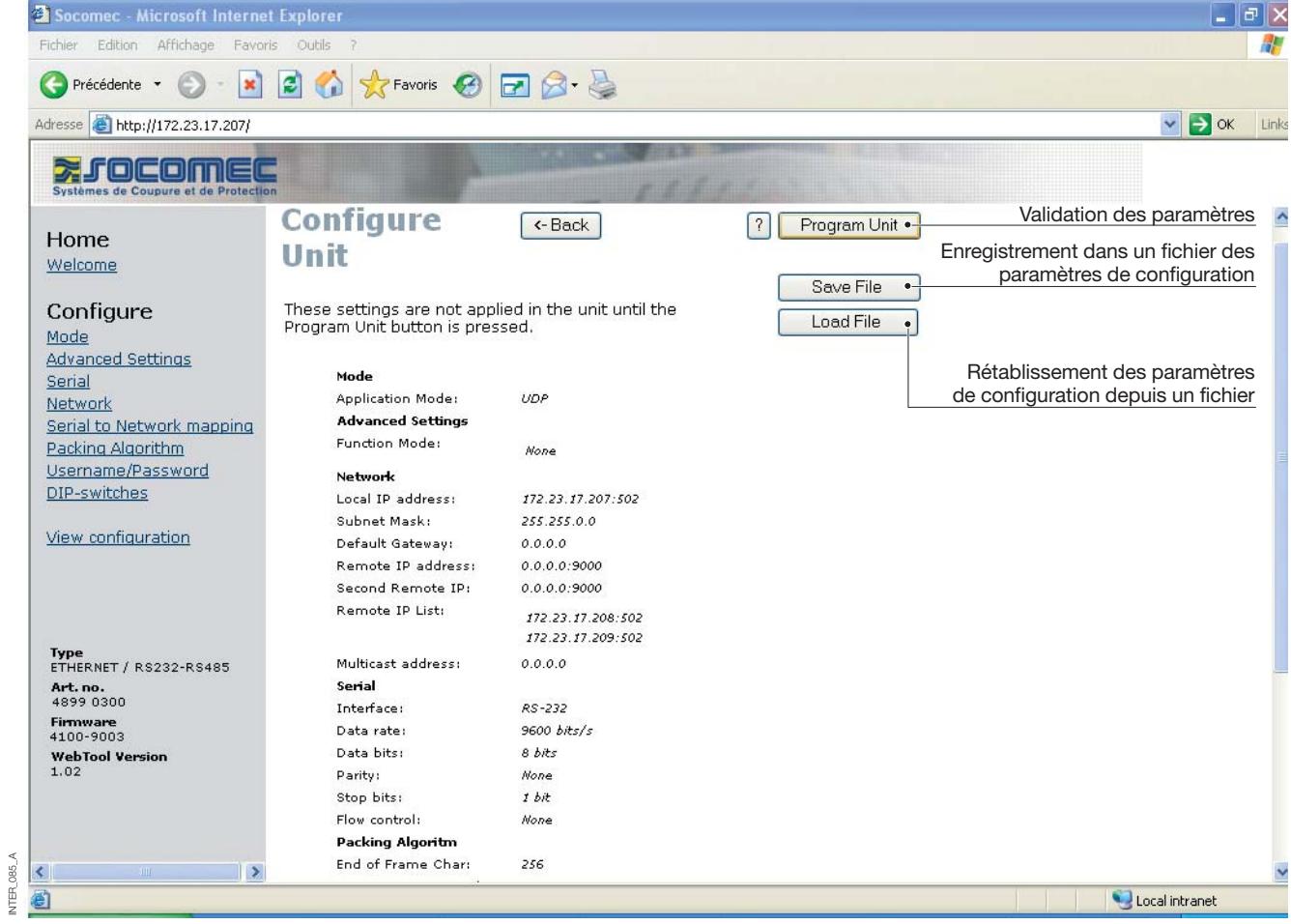

### CONFIGURATION DE LA PASSERELLE SERVEUR

#### **> Passerelle serveur n° 1**

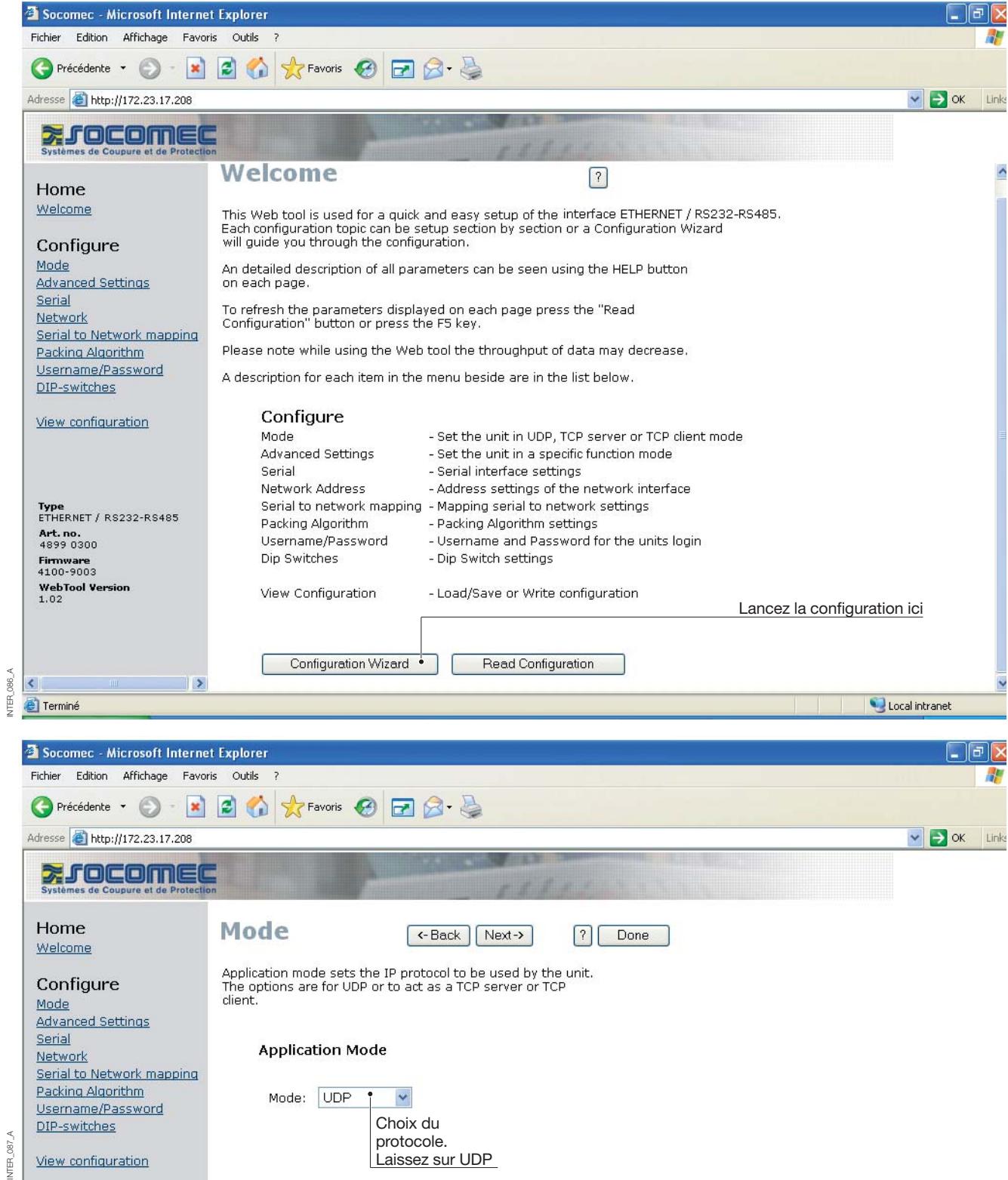

 $\overline{g}$ 

# **Configuration par l'outil Web**

### CONFIGURATION DE LA PASSERELLE SERVEUR

#### **> Passerelle serveur n° 1**

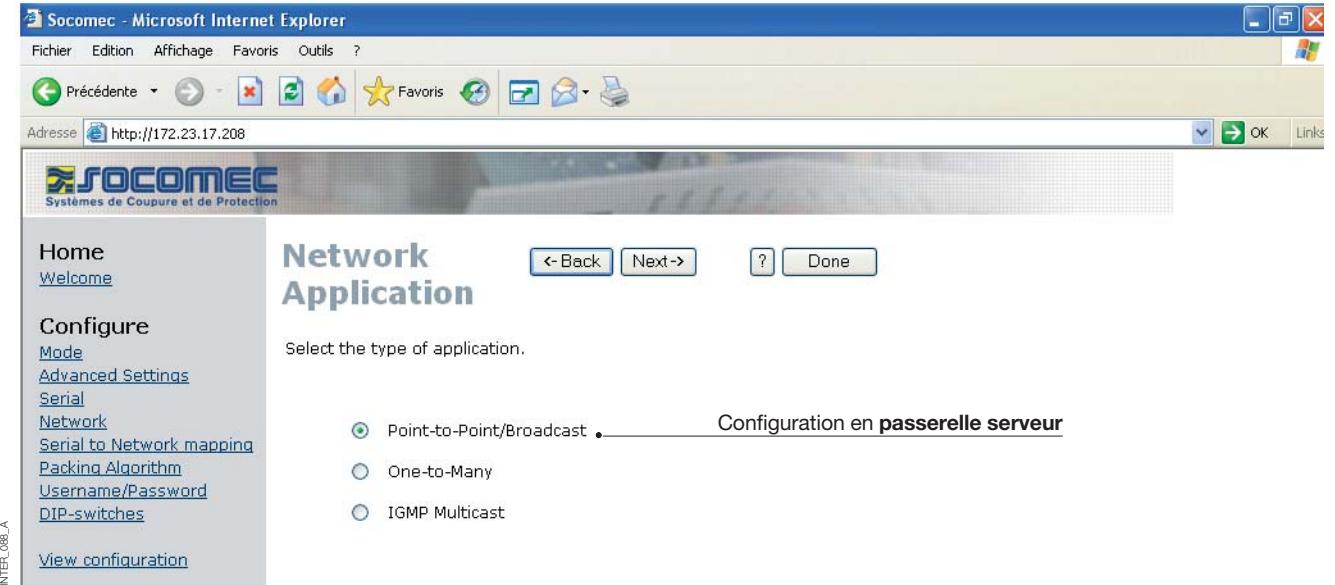

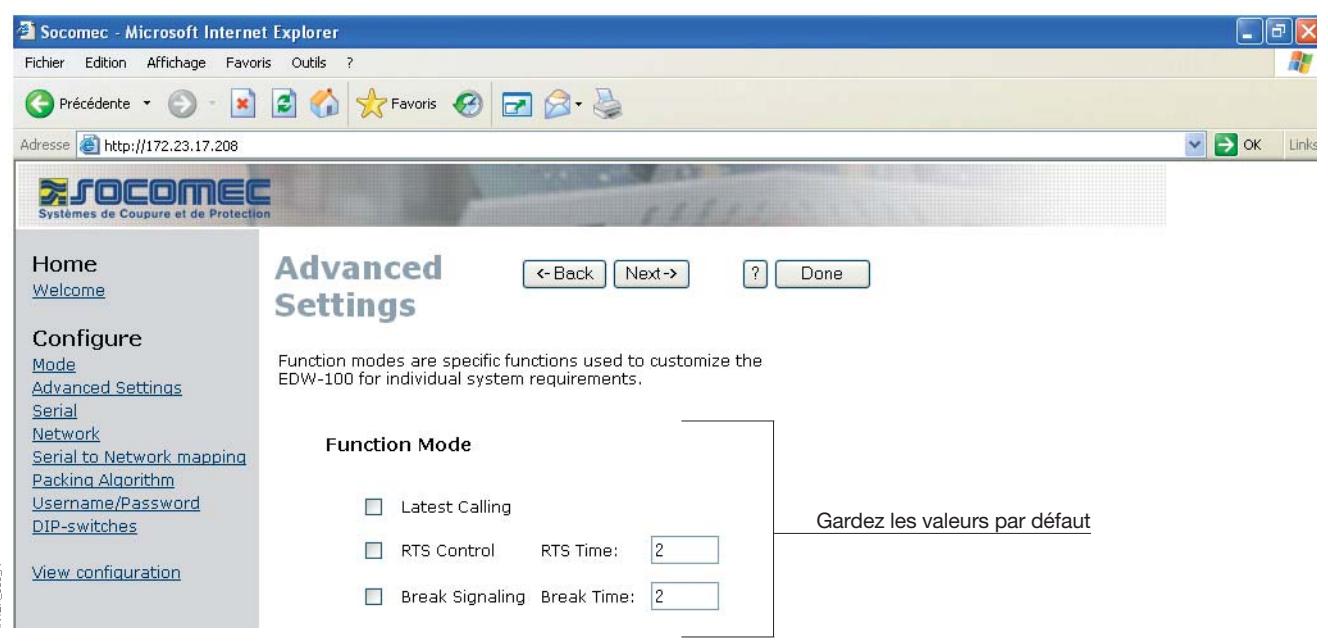

### CONFIGURATION DE LA PASSERELLE SERVEUR

#### **> Passerelle serveur n° 1**

INTER\_090\_A

INTER\_090\_A

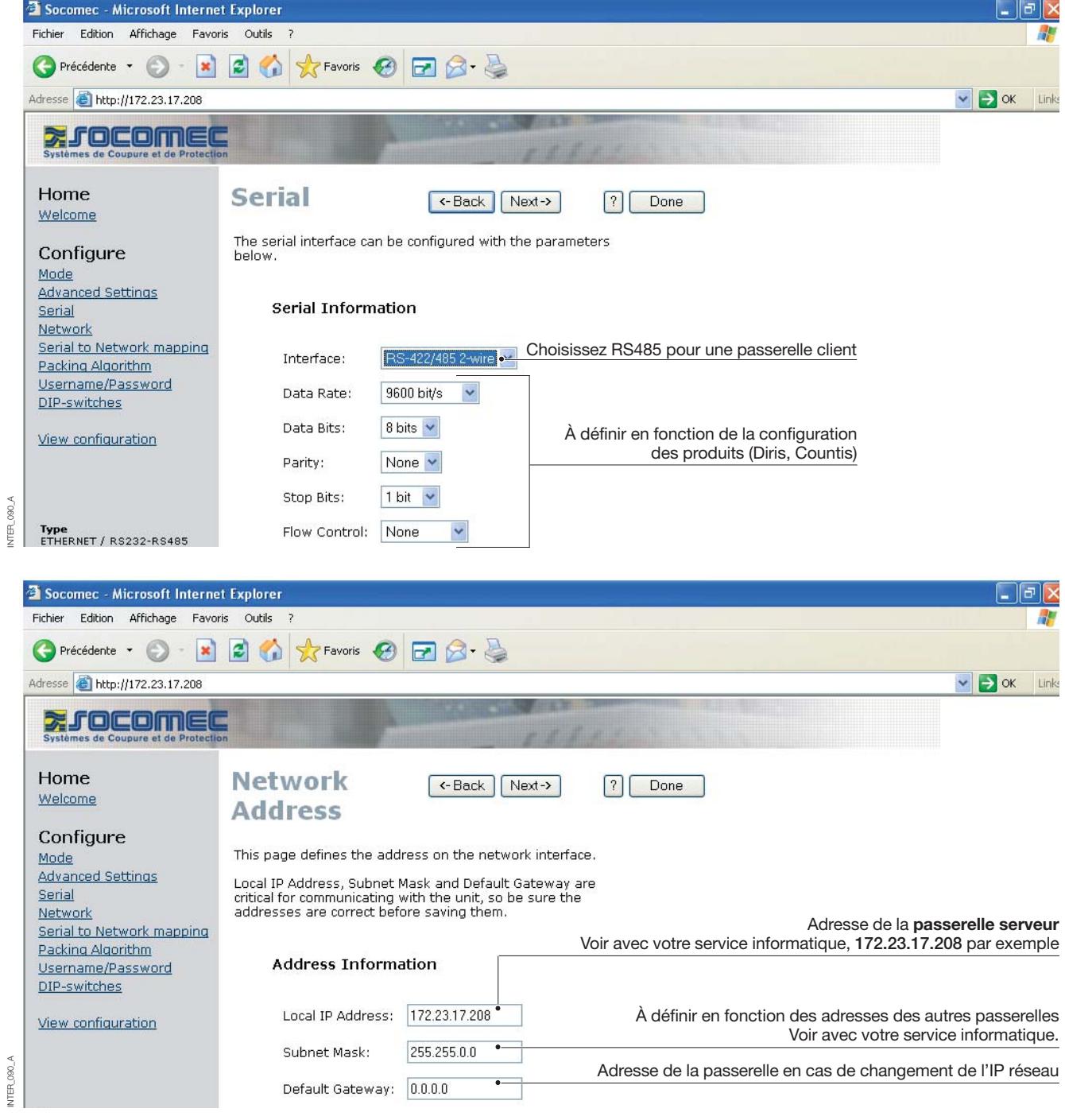

# **Configuration par l'outil Web**

### CONFIGURATION DE LA PASSERELLE SERVEUR

#### **> Passerelle serveur n° 1**

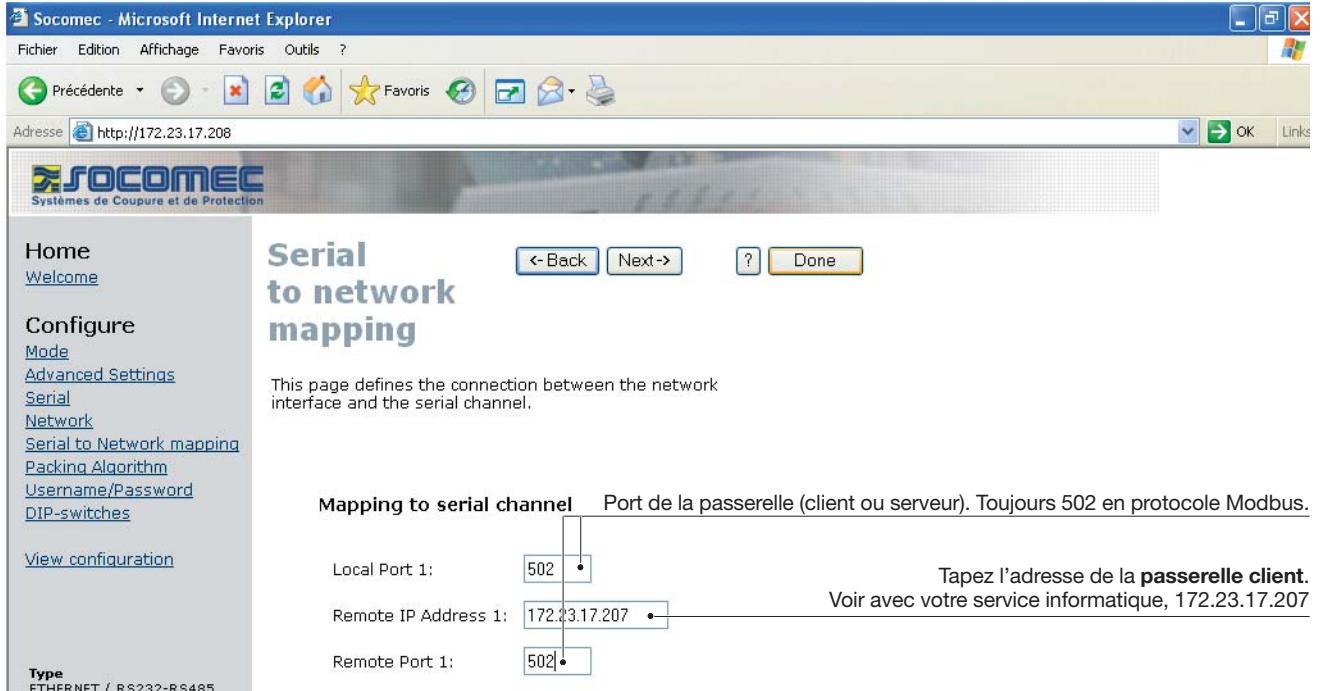

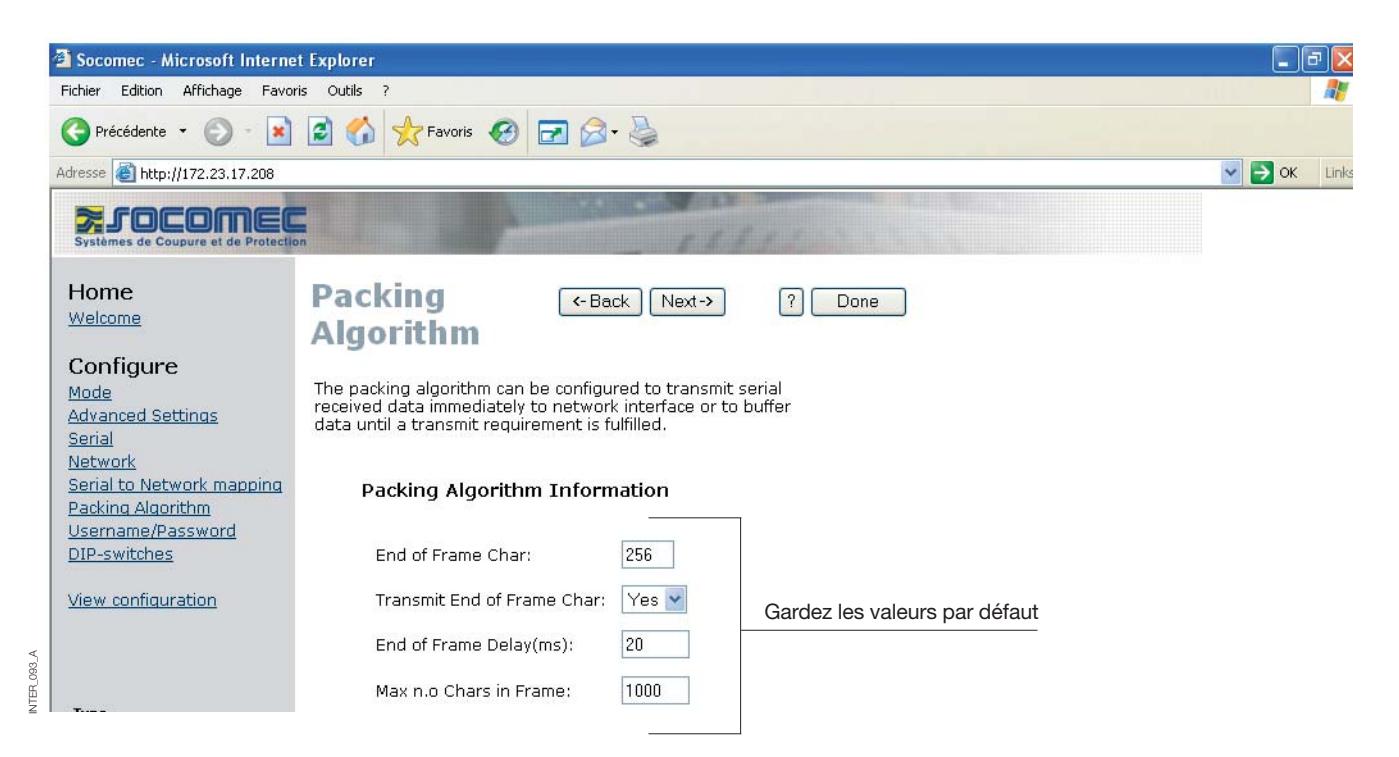

INTER\_092\_A

NTER\_092\_A

### CONFIGURATION DE LA PASSERELLE SERVEUR

#### **> Passerelle serveur n° 1**

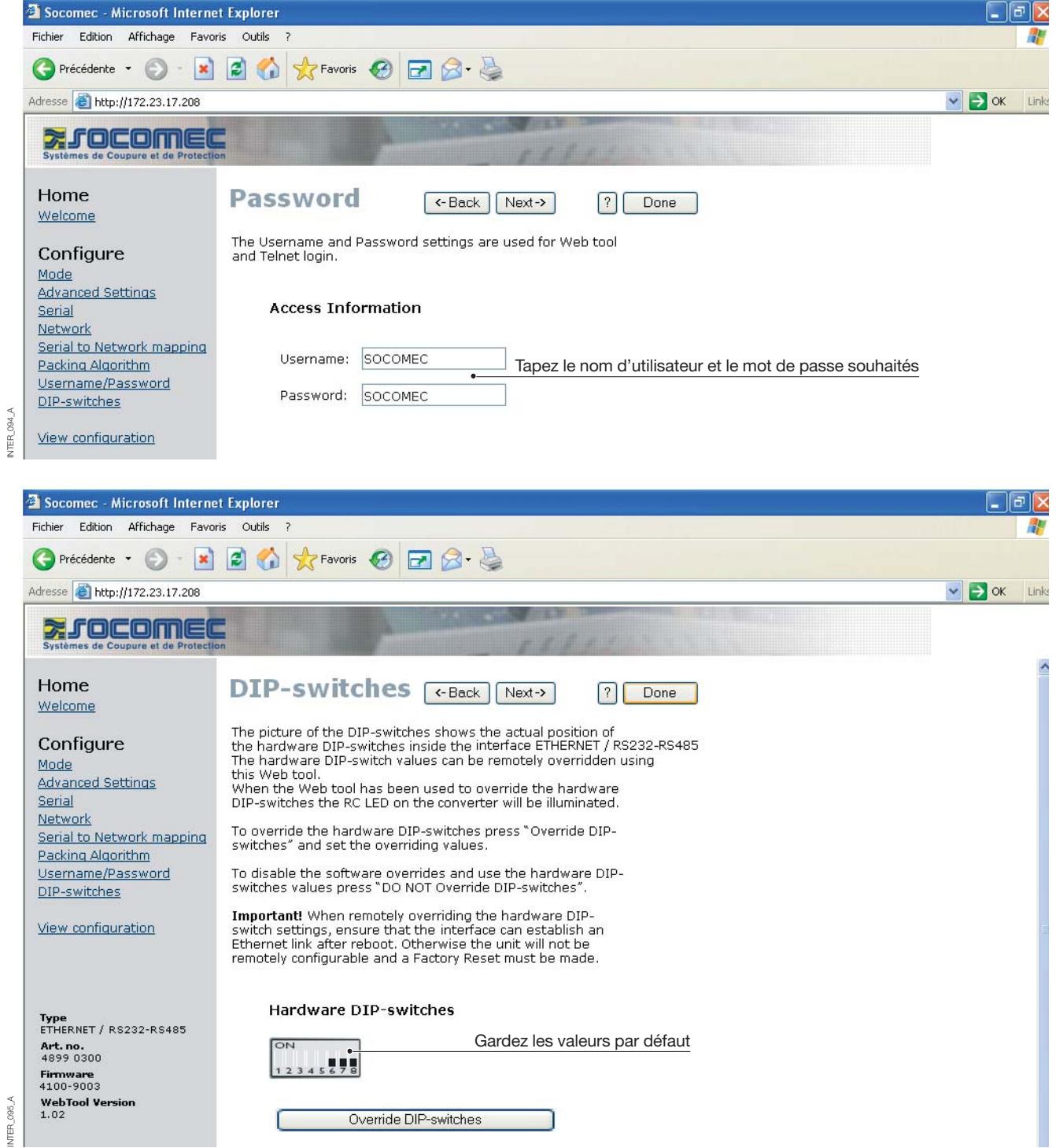

# **Configuration par l'outil Web**

### CONFIGURATION DE LA PASSERELLE SERVEUR

### **> Passerelle serveur n° 1**

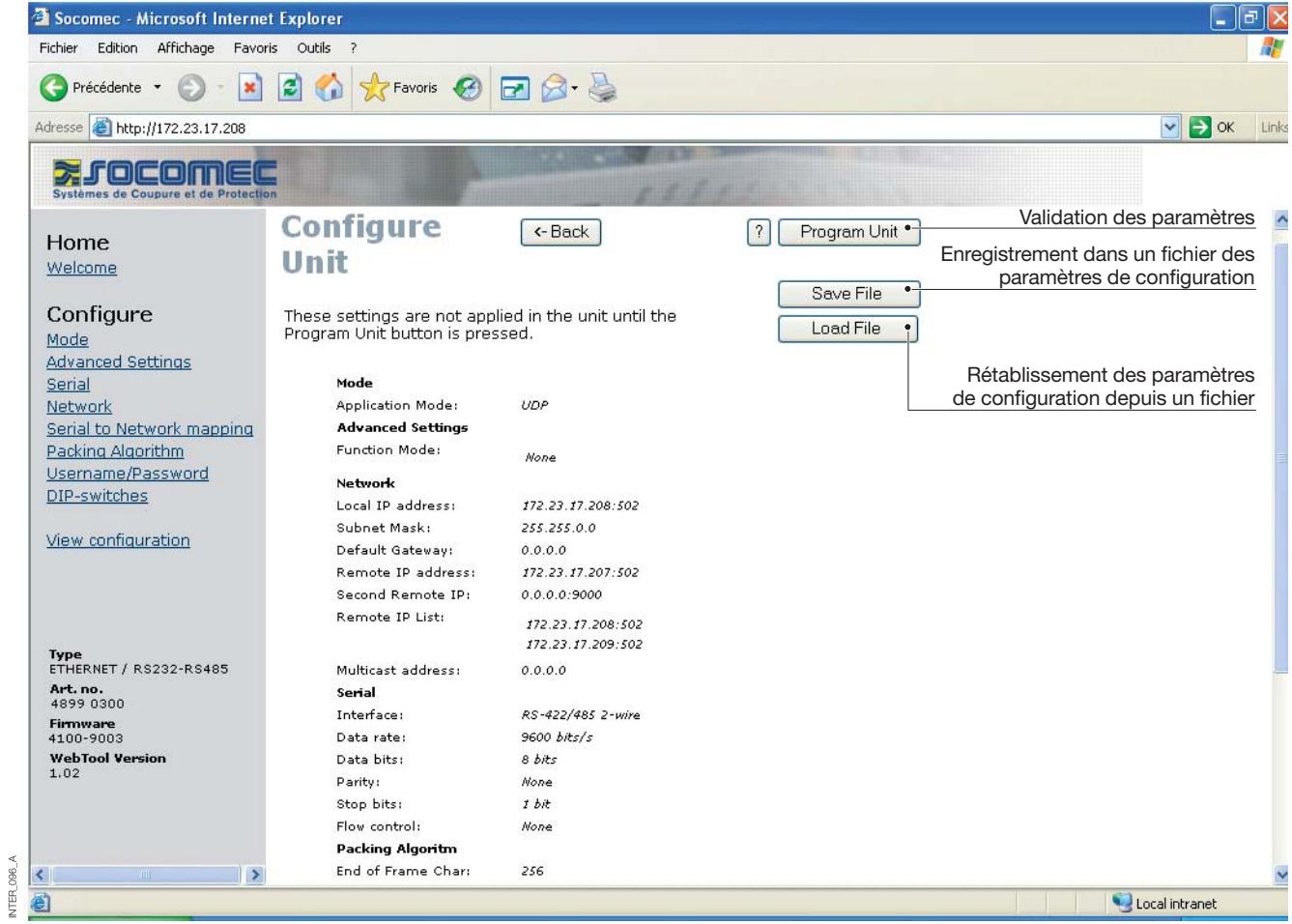

INTER\_096\_A

### CONFIGURATION DE LA PASSERELLE SERVEUR

#### **> Passerelle serveur n° 2**

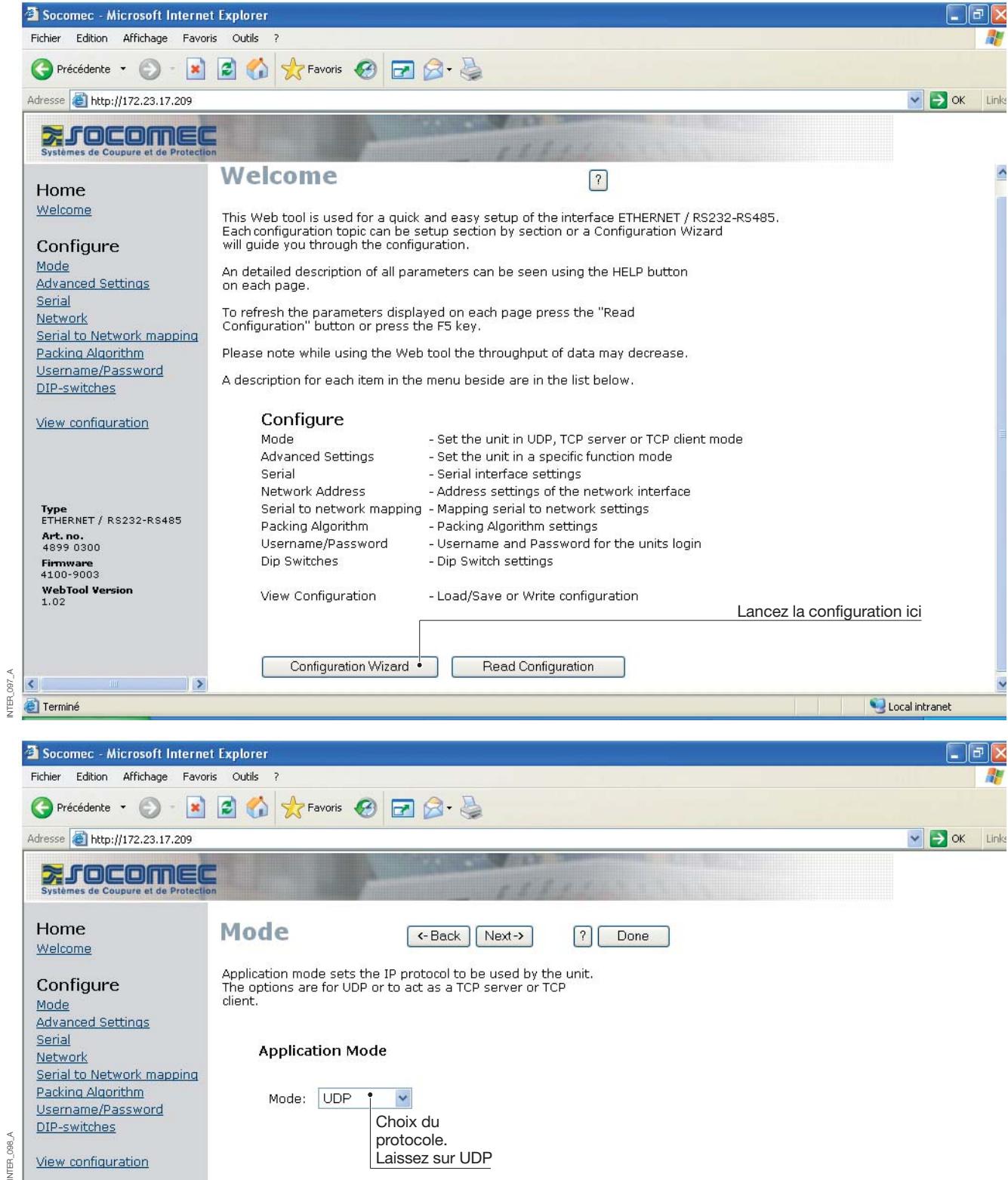

# **Configuration par l'outil Web**

### CONFIGURATION DE LA PASSERELLE SERVEUR

#### **> Passerelle serveur n° 2**

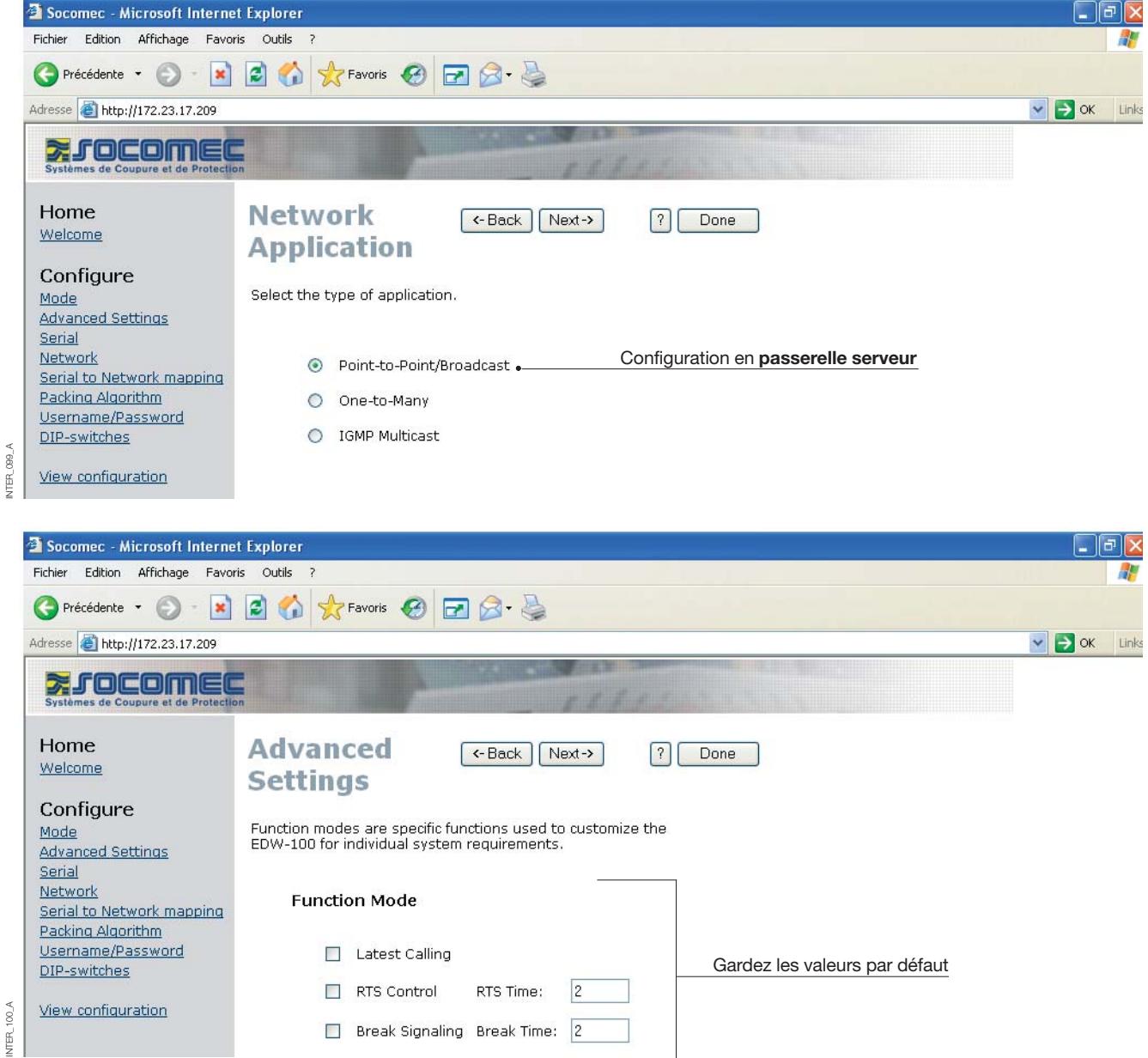

### CONFIGURATION DE LA PASSERELLE SERVEUR

#### **> Passerelle serveur n° 2**

INTER\_100\_A

INTER\_102\_A

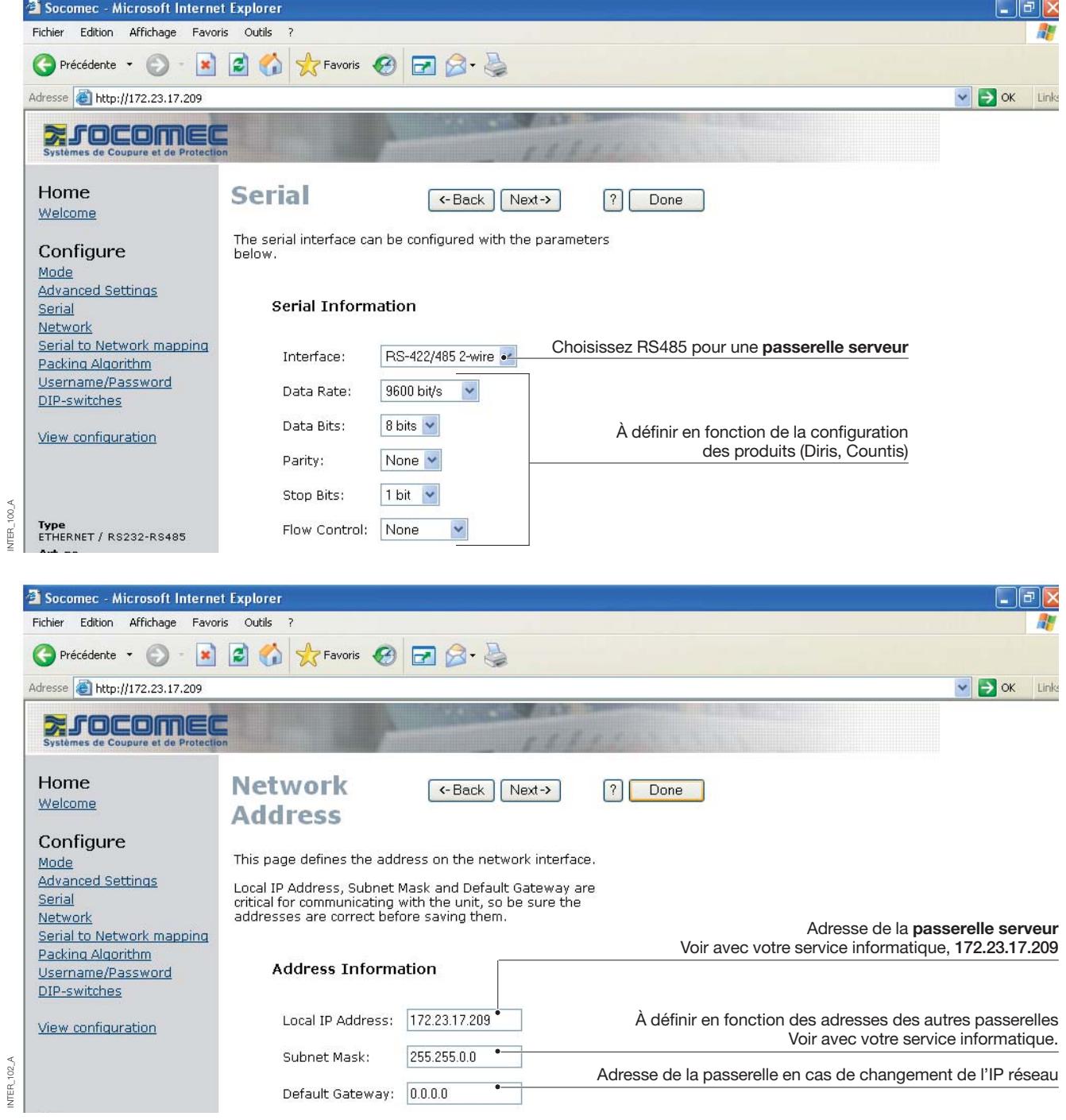

# **Configuration par l'outil Web**

### CONFIGURATION DE LA PASSERELLE SERVEUR

### **> Passerelle serveur n° 2**

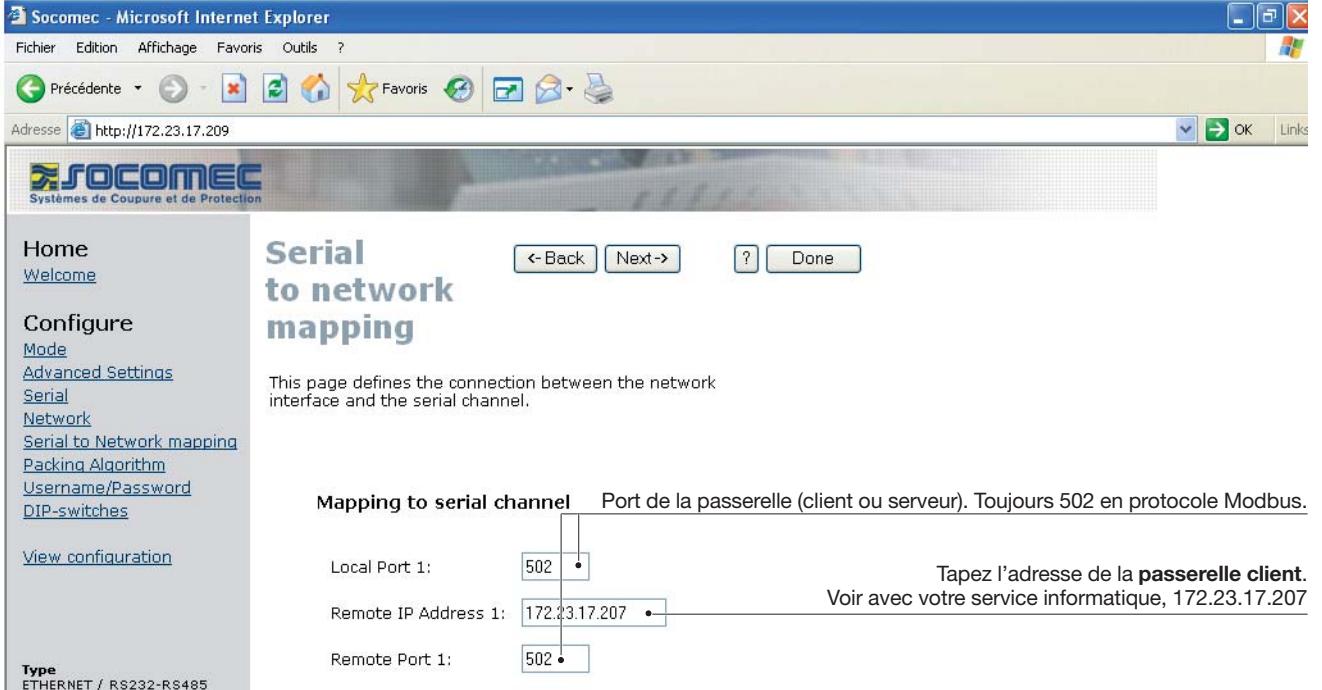

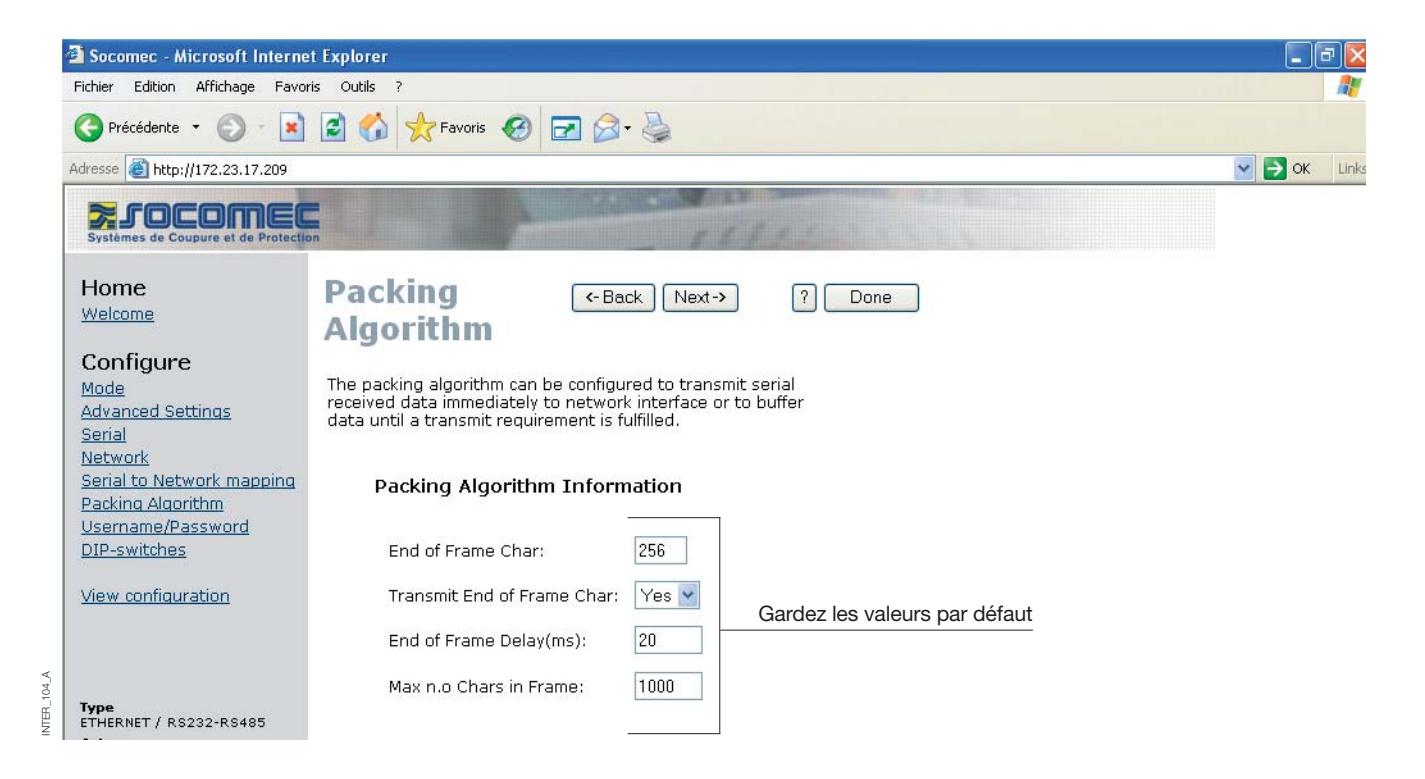

NTER\_103\_A

 $103\,\text{\AA}$ **NER** 

#### CONFIGURATION DE LA PASSERELLE SERVEUR

#### **> Passerelle serveur n° 2**

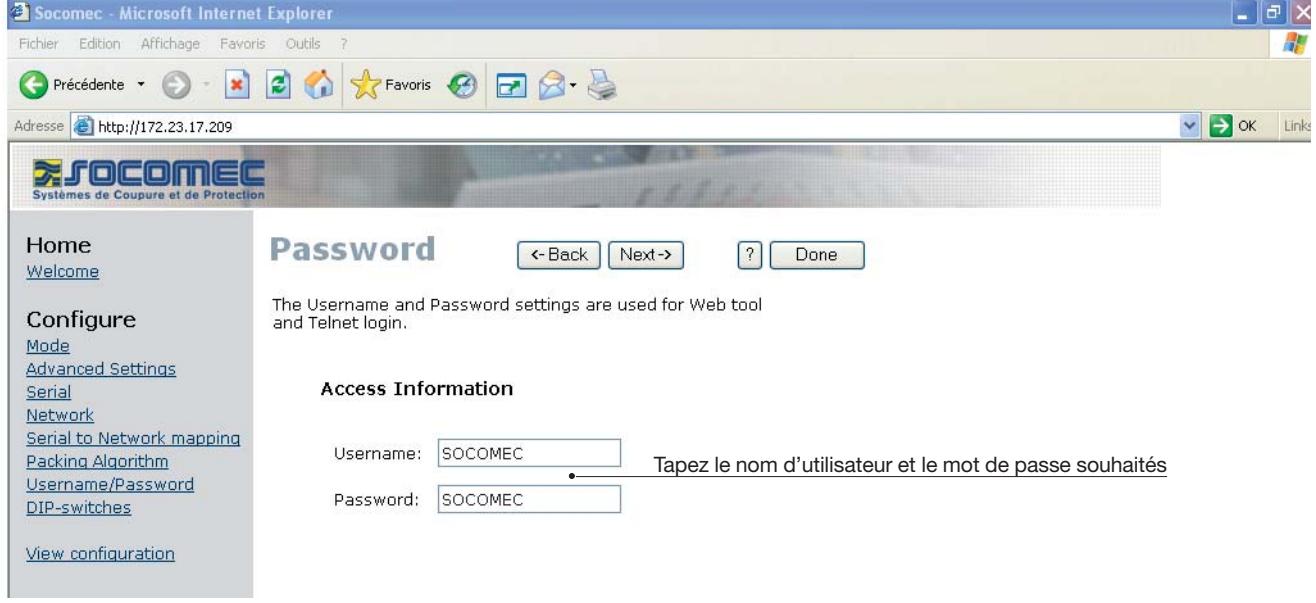

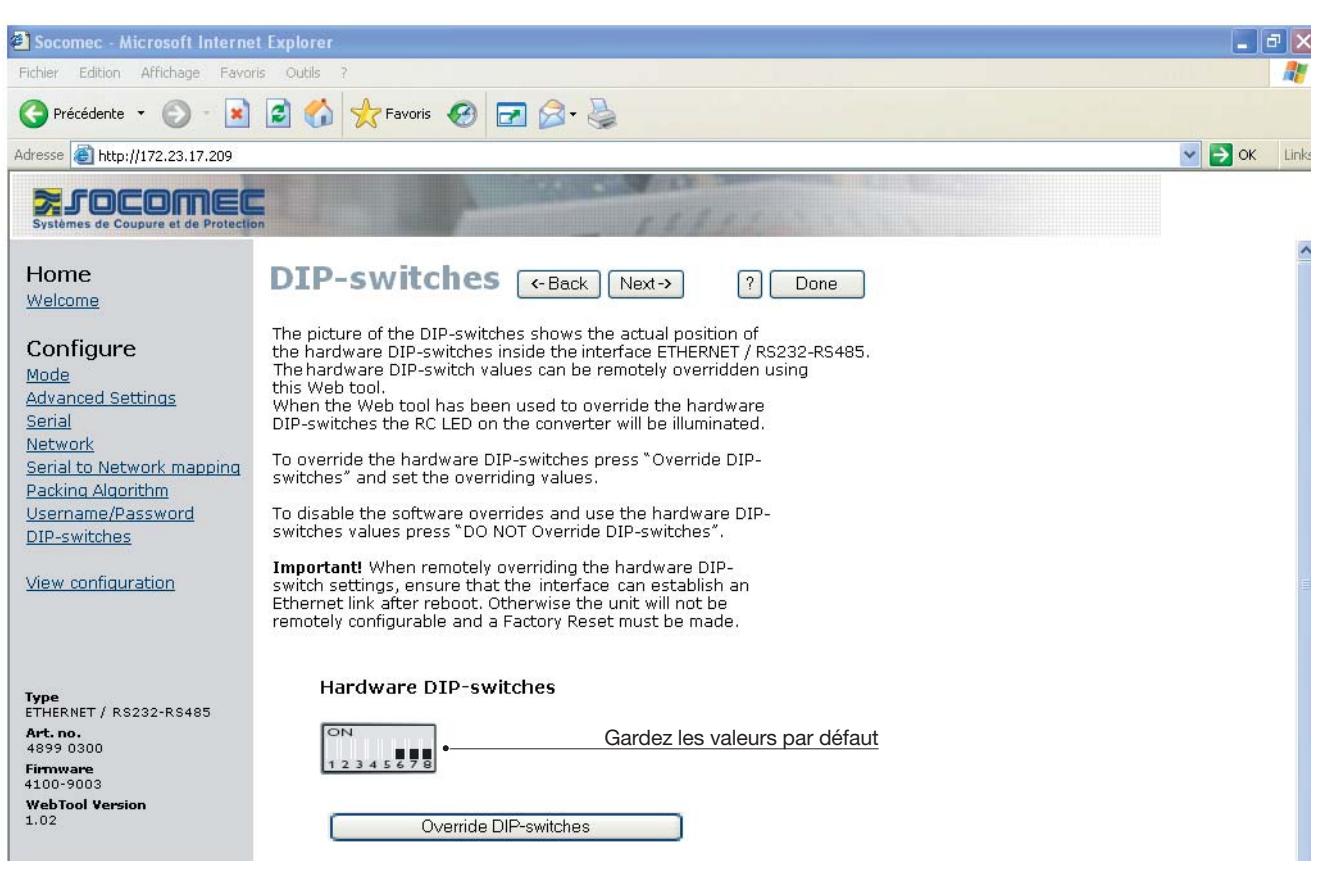

INTER\_105\_A

Ë

1O<sub>5</sub>

# **Configuration par l'outil Web**

### CONFIGURATION DE LA PASSERELLE SERVEUR

### **> Passerelle serveur n° 2**

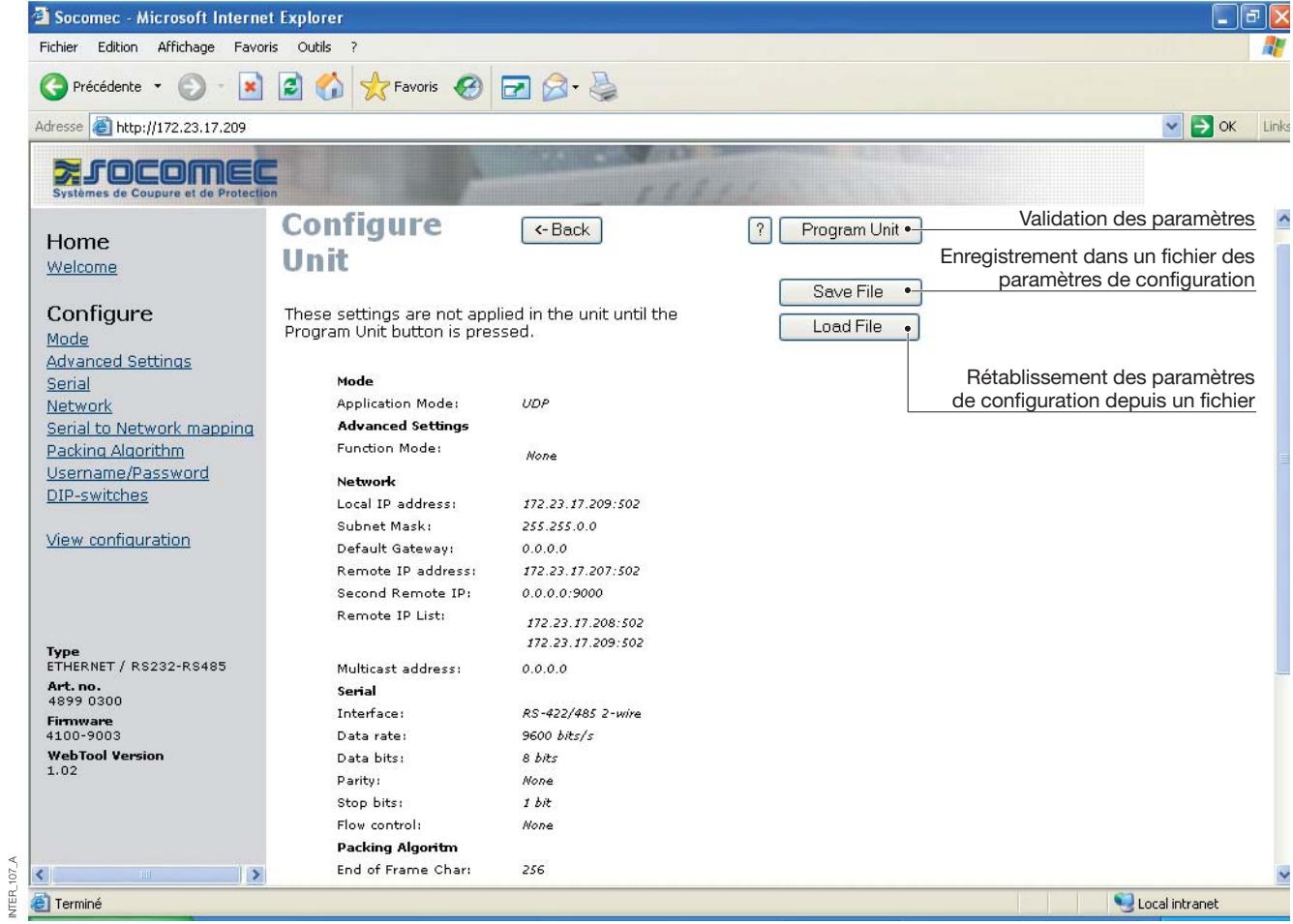

INTER\_107\_A

# **ETHERNET** EXEMPLES D'APPLICATIONS

# **Terminaison RS485**

### RECOMMANDATIONS EN MATIÈRE DE TERMINAISON

La ligne RS485 doit être terminée par un bouchon, quelque soit la longueur de câble. Dans l'idéal, la terminaison est placée en toute extrémité de câble, voir les exemples ci-dessus. La description des brochages RS485 varie selon les fabricants. Pour certaines marques, T+ correspond à A, T- à B, R+ à A´ et R- à B´, tandis que d'autres marques pourront utiliser d'autres conventions de désignation. Si un appareil ne fonctionne pas, il peut être utile de permuter A avec B. En cas de difficultés, n'hésitez pas à solliciter l'aide de Socomec.

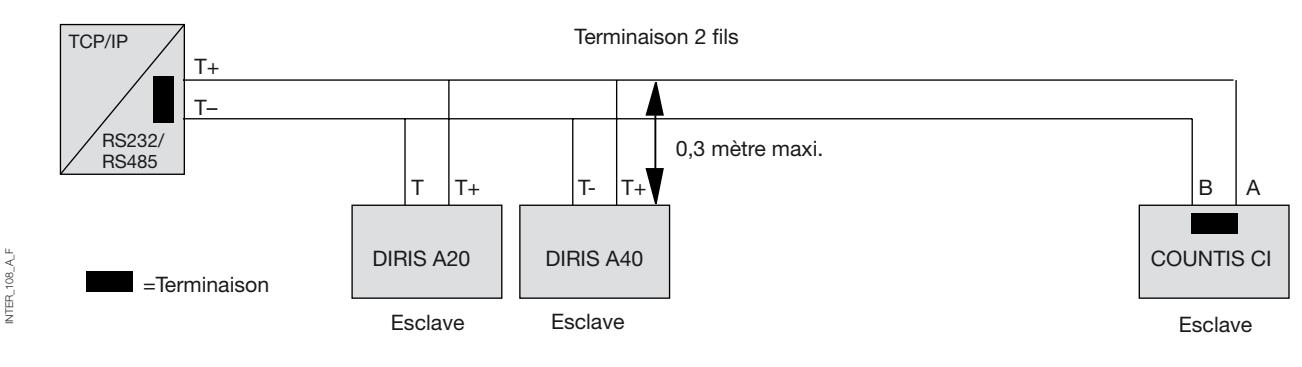

### **Configuration point-multipoints en UDP avec diffusion générale ou multidiffusion**

#### **DESCRIPTION**

La fonction point-multipoint peut être exploitée en lieu et place d'une application RS485 multipoints traditionnelle. Les données reçues par l'une des interfaces sont envoyées en diffusion générale ou multidiffusion à tous

les autres équipements faisant partie du même correspondant. Parmi les applications typiques, on peut citer un serveur SCADA communiquant avec plusieurs API.

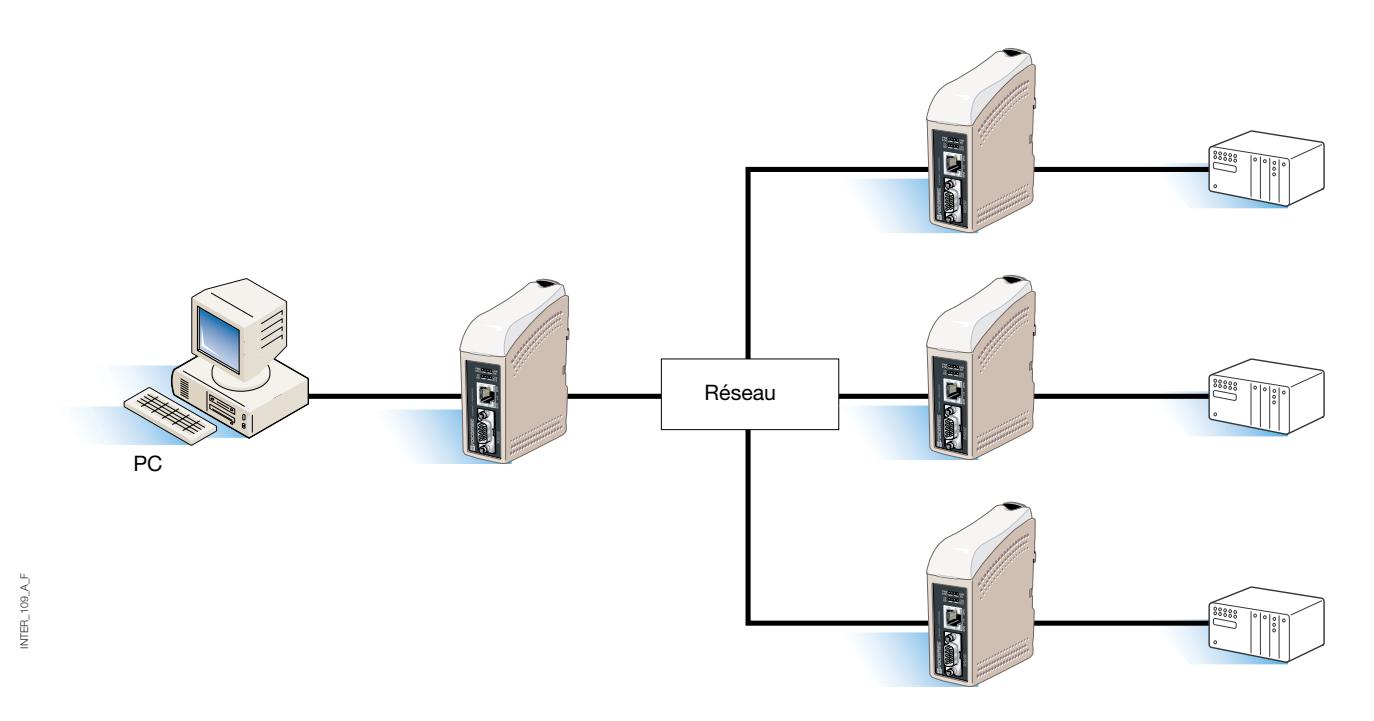

**Configuration point-à-point en connexion TCP, serveur et client**

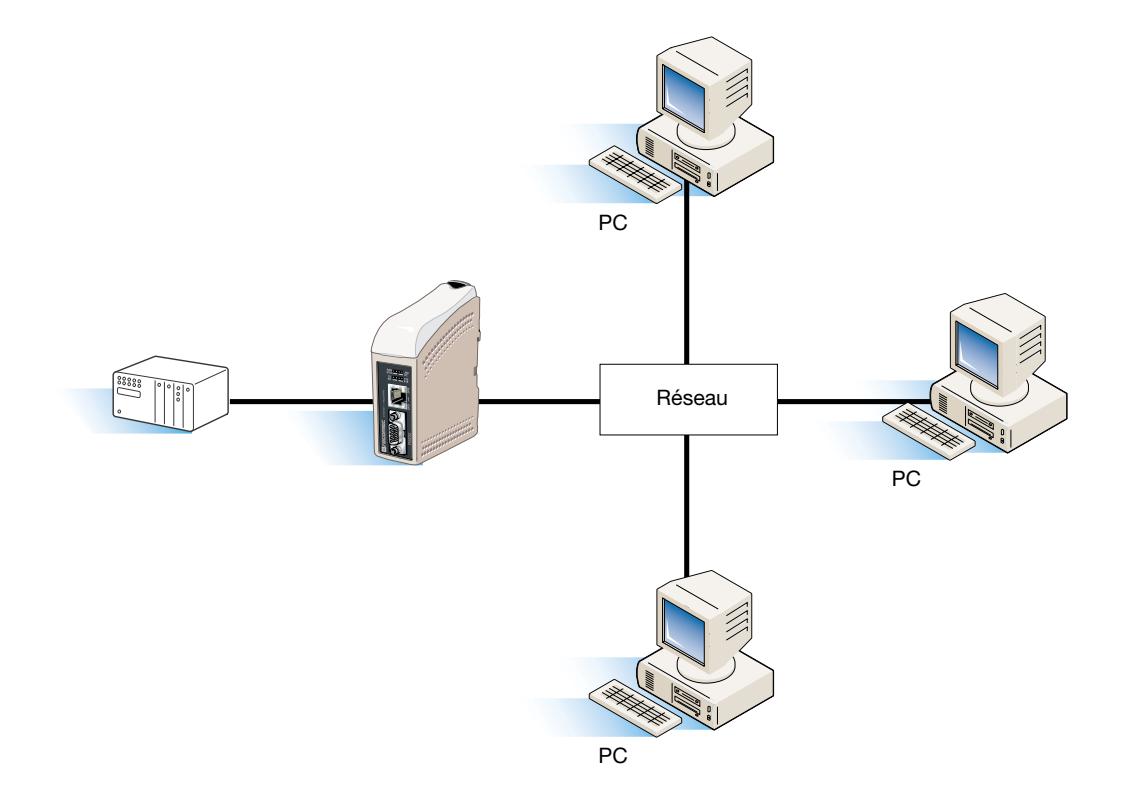

**Configuration point-à-point en connexion UDP**

#### **DESCRIPTION**

INTER\_110\_A\_F

NTER\_110\_A\_F

Dans une application point-à-point, l'interface peut remplacer ou prolonger une liaison par câble. La seule limite à la distance entre convertisseurs réside alors dans la taille du réseau local. Les données peuvent être envoyées sur le réseau indifféremment en UDP ou TCP.

Parmi les applications typiques, on peut citer un SCADA ou un enregistreur de données interrogeant un capteur ou un API.

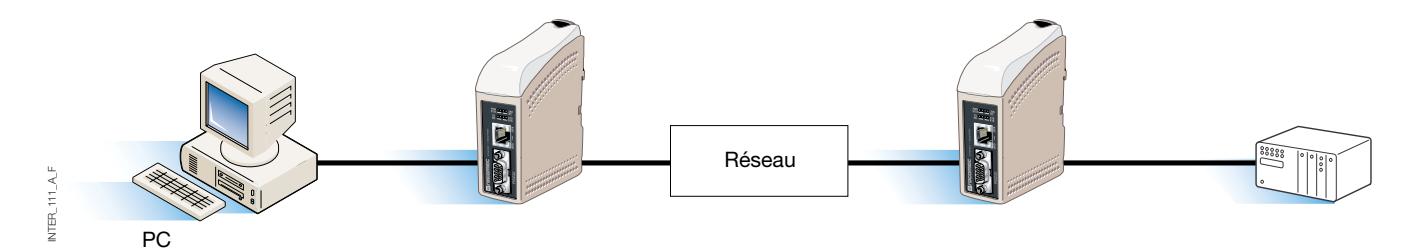

### **Communication multipoints en TCP**

#### **DESCRIPTION**

Nombreuses sont les applications logicielles anciennes à n'être pas capables d'utiliser directement Ethernet, alors que le besoin existe d'utiliser un réseau local préexistant, ou nouvellement installé, pour communiquer avec de nombreux équipements série. La solution à ce problème passe par l'installation d'un logiciel de redirection de ports COM sur le PC hôte. Le logiciel de redirection fonctionne sur le principe de la création de ports COM virtuels sur l'ordinateur. Les ports virtuels peuvent alors être sélectionnés et utilisés exactement de la même manière que des ports physiques. Le logiciel de redirection encapsule les données série dans une trame TCP/IP et les envoie à l'équipement d'interface concerné. L'interface se charge alors d'éliminer la trame TCP/IP et de transmettre les données série à l'équipement auxquelles elles sont destinées. En sens inverse, l'interface encapsule les données et le logiciel de redirection filtre la trame TCP/IP. Le logiciel de redirection peut créer jusqu'à 255 ports COM sur un seul ordinateur.

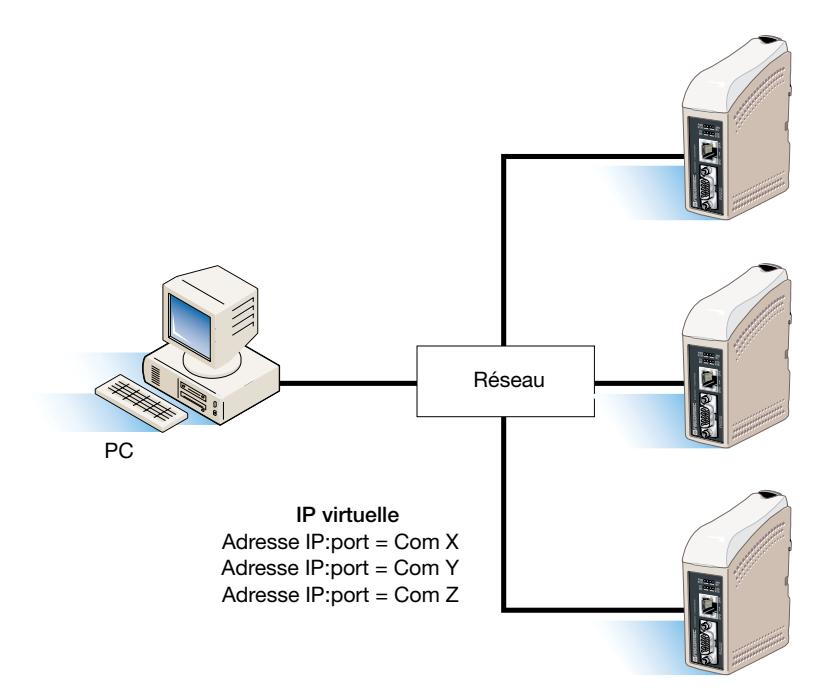

#### SOCOMEC - Réf.: 874 670 A F - 12/06

### HEAD OFFICE

#### **SOCOMEC GROUP** SWITCHING PROTECTION & UPS

S.A. capital 11 014 300 € R.C. Strasbourg 548500 149 B 1, Rue de Westhouse - B.P. 10 - F-67235 Benfeld Cedex - FRANCE

#### INTERNATIONAL SALES DEPARTMENT

#### **SOCOMEC**

1, rue de Westhouse - B.P. 10 F - 67235 Benfeld Cedex - FRANCE Tél. +33 (0)3 88 57 41 41 - Fax +33 (0)3 88 74 08 00 scp.vex@socomec.com

**www.socomec.com**

This document is not a contract. SOCOMEC reserves the right to modify features without prior notice in view of continued improvement.

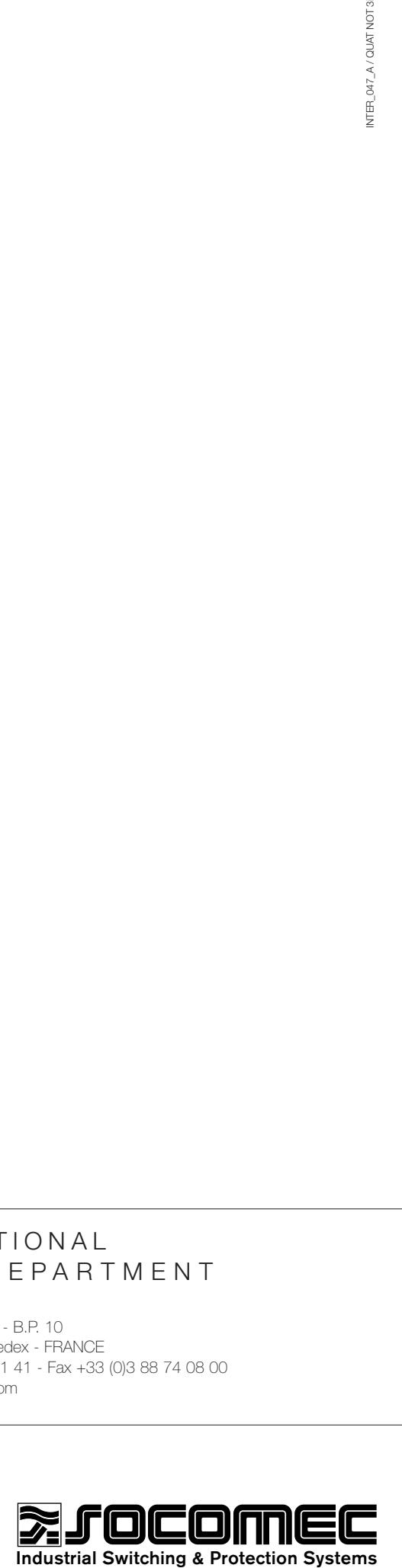